# RFID Programming Guide 3

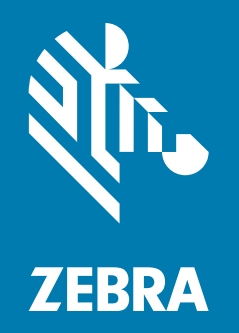

# for Link-OS RFID printers

ZEBRA and the stylized Zebra head are trademarks of Zebra Technologies Corporation, registered in many jurisdictions worldwide. All other trademarks are the property of their respective owners. © 2020 Zebra Technologies Corporation and/or its affiliates. All rights reserved.

Information in this document is subject to change without notice. The software described in this document is furnished under a license agreement or nondisclosure agreement. The software may be used or copied only in accordance with the terms of those agreements.

For further information regarding legal and proprietary statements, please go to:

SOFTWARE: [www.zebra.com/linkoslegal](http://www.zebra.com/linkoslegal) COPYRIGHTS: [www.zebra.com/copyright](http://www.zebra.com/copyright) WARRANTY: [www.zebra.com/warranty](http://www.zebra.com/warranty) END USER LICENSE AGREEMENT: [www.zebra.com/eula](http://www.zebra.com/eula)

# Terms of Use

## Proprietary Statement

This manual contains proprietary information of Zebra Technologies Corporation and its subsidiaries ("Zebra Technologies"). It is intended solely for the information and use of parties operating and maintaining the equipment described herein. Such proprietary information may not be used, reproduced, or disclosed to any other parties for any other purpose without the express, written permission of Zebra Technologies.

## Product Improvements

Continuous improvement of products is a policy of Zebra Technologies. All specifications and designs are subject to change without notice.

## Liability Disclaimer

Zebra Technologies takes steps to ensure that its published Engineering specifications and manuals are correct; however, errors do occur. Zebra Technologies reserves the right to correct any such errors and disclaims liability resulting therefrom.

## Limitation of Liability

In no event shall Zebra Technologies or anyone else involved in the creation, production, or delivery of the accompanying product (including hardware and software) be liable for any damages whatsoever (including, without limitation, consequential damages including loss of business profits, business interruption, or loss of business information) arising out of the use of, the results of use of, or inability to use such product, even if Zebra Technologies has been advised of the possibility of such damages. Some jurisdictions do not allow the exclusion or limitation of incidental or consequential damages, so the above limitation or exclusion may not apply to you.

# Publication Date

June 25, 2020

# Contents

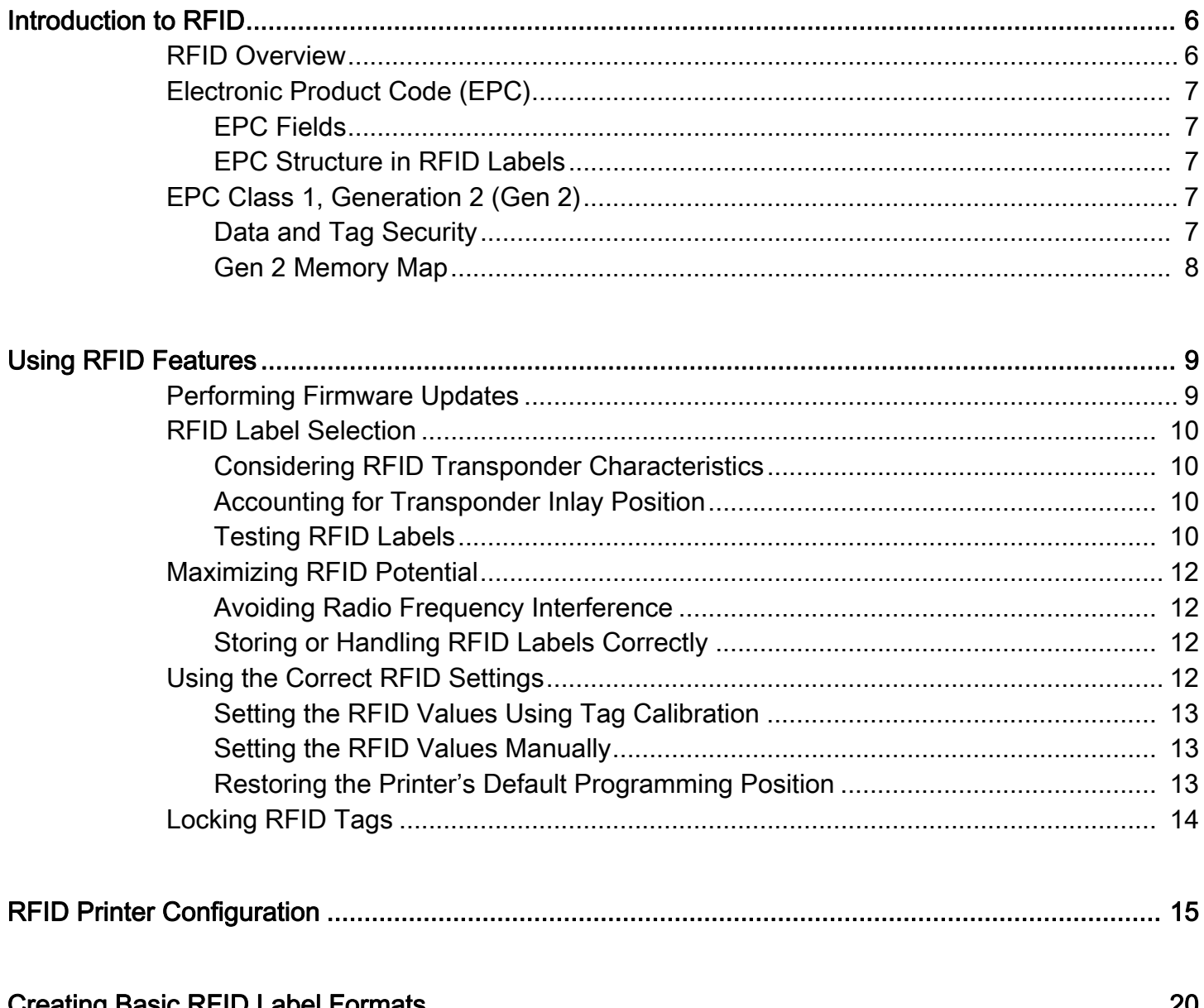

 $\mathbf{r}$ 

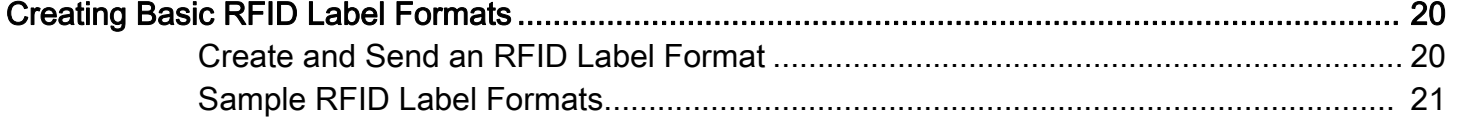

# Contents

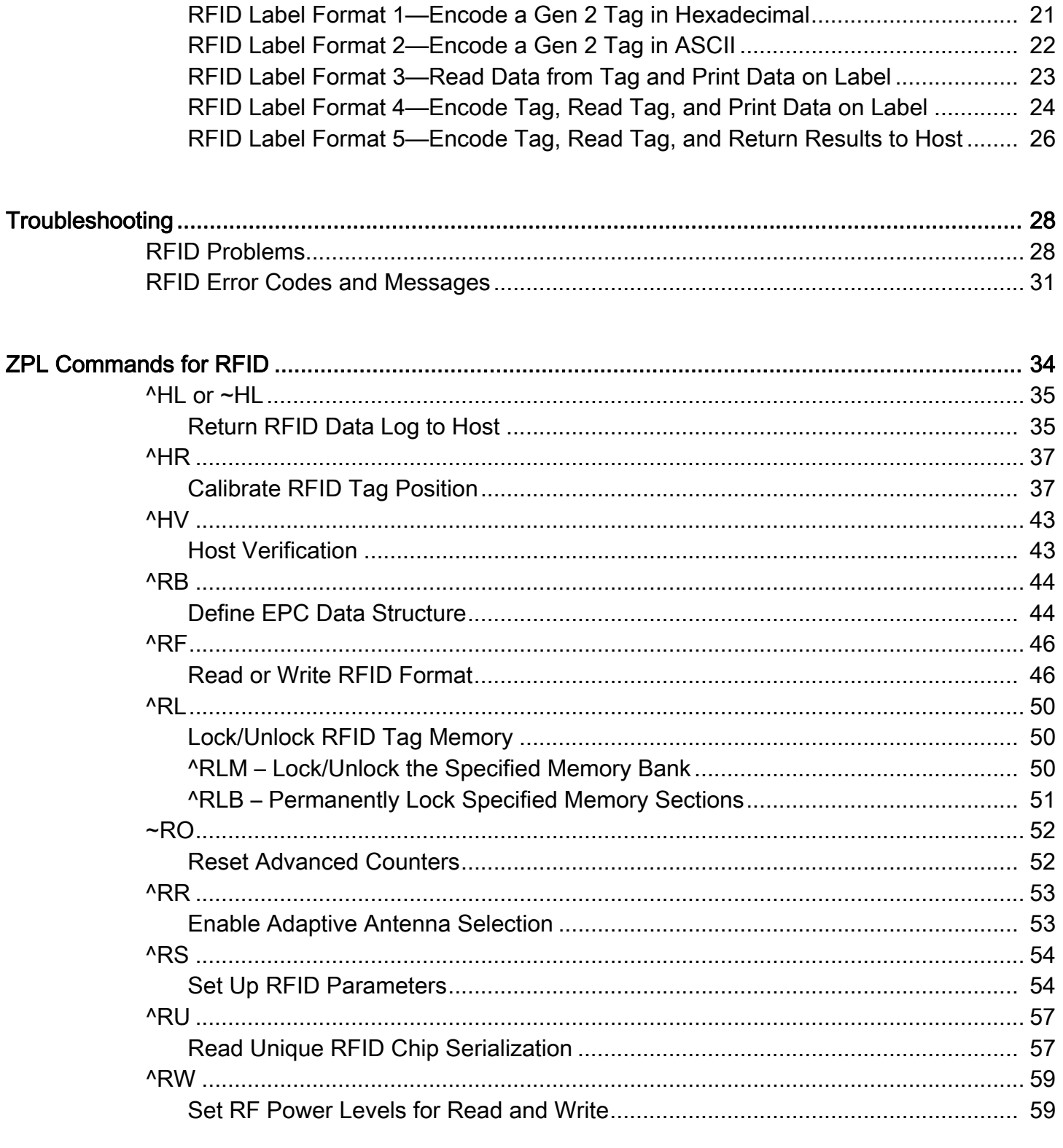

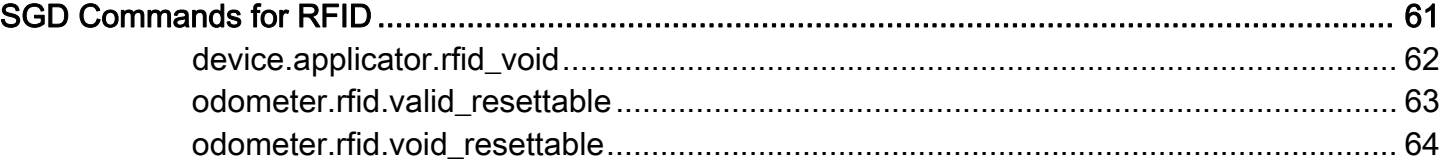

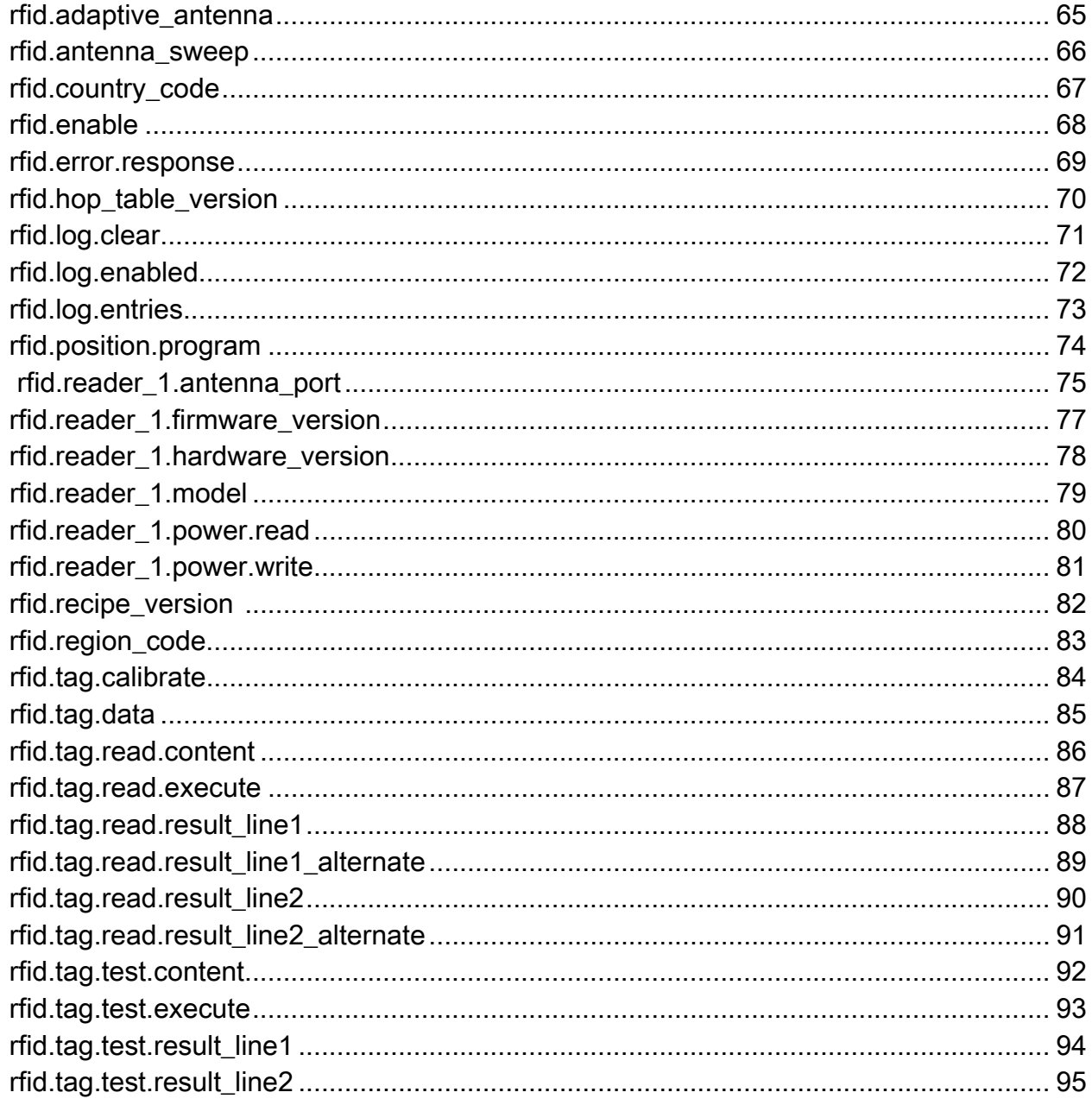

# <span id="page-5-0"></span>Introduction to RFID

This section describes the basic concepts of Radio Frequency Identification (RFID) and how RFID works with your printer.

## <span id="page-5-1"></span>RFID Overview

An RFID printer encodes (writes) information on ultra-thin HF or UHF RFID transponders that are embedded in "smart" labels, tickets, and tags. The printer encodes the information; verifies proper encoding; and prints bar codes, graphics, and/or text on the label's surface.

The RFID transponder is sometimes called the RFID tag or an inlay. The transponder is usually made of an antenna that is bonded to an integrated circuit (IC) chip. The IC chip contains the RF circuit, coders, decoders, and memory. If you hold an RFID label up to the light, you can see the transponder's antenna, and you can feel a bump in the label where the IC chip is located.

Encoding and printing of an RFID label usually are completed on the first try, but some failures may occur. If you experience consistent failures, it may signal a problem with the RFID tags, with your label formats, or with the transponder placement.

# <span id="page-6-0"></span>Electronic Product Code (EPC)

EPC is a product-numbering standard administered by GS1 that can be used to identify a variety of items by using RFID technology. The 96-bit EPC code links to an online database, providing a secure way of sharing product-specific information along the supply chain.

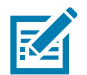

NOTE: The information in this section is provided for your convenience only and is subject to change. Go to<http://gs1.org/epcglobal> for the latest EPC information.

## <span id="page-6-1"></span>EPC Fields

As with bar codes, EPC is divided into numbers that identify the manufacturer and product type. However, EPC contains the following additional information:

- Header—identifies the length, type, structure, version, and generation of EPC
- Manager Number—identifies the company or company entity
- Object Class—similar to a stock keeping unit (SKU)
- Serial Number—the specific instance of the Object Class being tagged

Additional fields may be used as part of the EPC code to encode and decode information from different numbering systems into human-readable form. For more information about EPC specifications, refer to the EPC Global web site.

## <span id="page-6-2"></span>EPC Structure in RFID Labels

In the printer, you can subdivide transponder data into unique fields. You can customize these fields to create "smart" labels that meet your needs or that meet the standards necessary in EPC programming.

The **^RB** ZPL command (see [^RB on page 44](#page-43-2) for) is used to define EPC structure. EPC field data can be delimited with any of the following characters:

, ~ ! @ # \$ % ^ & \* | . < > / \ : ;

# <span id="page-6-3"></span>EPC Class 1, Generation 2 (Gen 2)

Gen 2 tags typically have a 96-bit EPC identifier and can support large data structures. The size of user memory available (if any) varies by the model and manufacturer of the tag.

## <span id="page-6-4"></span>Data and Tag Security

Tag Passwords You can set optional 32-bit passwords that allow you to access tag data, to lock tag data, or to permanently disable (kill) a tag. If desired, use the ZPL command  $^{\wedge}$ RF on page 46 to set the passwords and  $^{\wedge}$ RL on page 50 to specify the type of lock.

Data Locking Options Tag memory can be safeguarded with flexible locking options using  $^{\wedge}$ RL on [page 50](#page-49-3). For example, you can lock a tag's memory to prevent it from being encoded accidentally and later unlock it for writing. A permanent locking feature prevents rewriting of tag data.

## <span id="page-7-0"></span>Gen 2 Memory Map

[Figure 1](#page-7-1) shows how information is stored on a Gen 2 tag.

<span id="page-7-1"></span>Figure 1 Gen 2 Memory Map

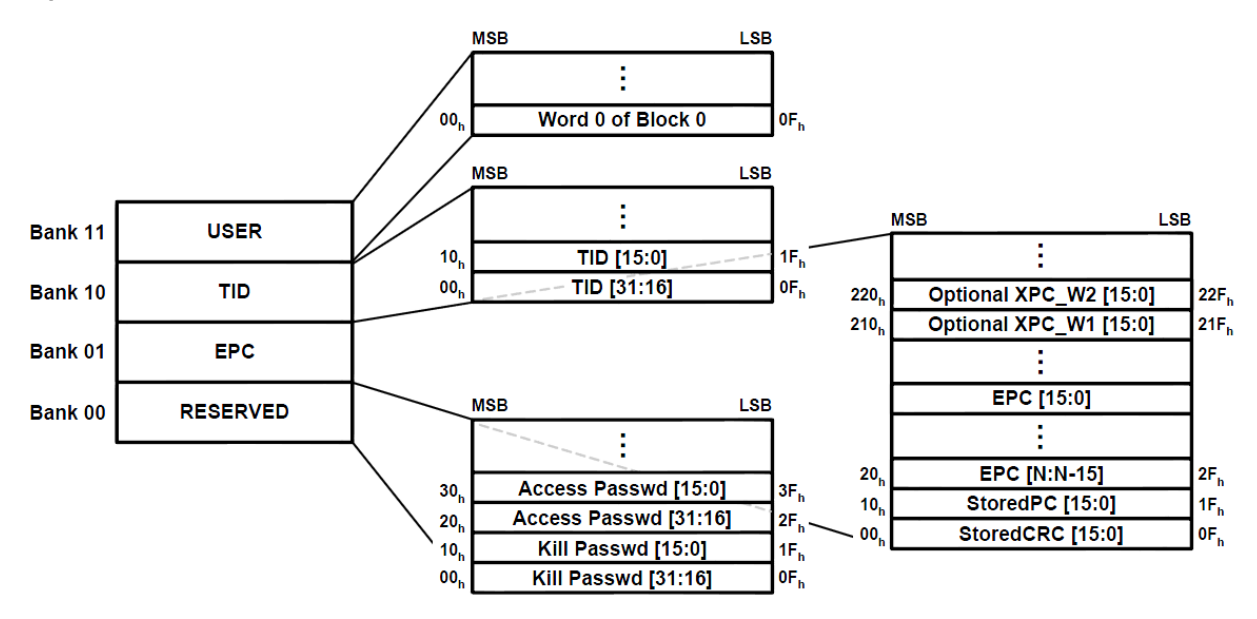

# <span id="page-8-0"></span>Using RFID Features

This section guides you through some ideas to consider and some tasks that you may need to perform before you begin using RFID labels. When you have completed this section, you will be ready to program your RFID label formats.

# <span id="page-8-1"></span>Performing Firmware Updates

Zebra may update printer firmware periodically to add new functionality or to fix any known issues with older firmware. At any time, you may download the most recent firmware for your RFID printer. For the firmware files and the downloading instructions, go to [http://www.zebra.com/firmware.](http://www.zebra.com/firmware)

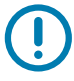

IMPORTANT: Download only the firmware designed for your printer. Downloading inappropriate firmware may disable your printer or some or all of the RFID functionality. Before downloading new firmware, print a printer configuration label and verify that the new printer firmware version is appropriate for your printer.

# <span id="page-9-0"></span>RFID Label Selection

To select RFID labels for your printer, consider the RFID transponder (commonly called the RFID tag) and where the transponder is placed in the label. Run tests to determine if the RFID labels that you selected work as you expected before you purchase a large quantity of them. This section provides a brief overview of things that you should take into account. Additional RFID media considerations specific to your printer may be found at<http://www.zebra.com/transponders/>.

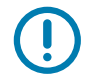

IMPORTANT: To use Silverline RFID media, you must use a ZT410 printter with the Silverline Printing Solution or a ZT411 with the On-metal Tagging Solution. Other RFID printers may not handle this media correctly.

## <span id="page-9-1"></span>Considering RFID Transponder Characteristics

Before you purchase Gen 2 RFID labels, determine which RFID transponder (tag) to use. Many RFID transponders look similar, but they behave differently. For different transponders, the following characteristics vary:

- the amount of programmable memory (which corresponds to the amount of data that can be encoded in it)
- the way that data is segmented
- custom commands that can be used (such as block lock)

Select the transponder that best suits your needs.

## <span id="page-9-2"></span>Accounting for Transponder Inlay Position

Communication between the RFID label and the printer is established when the RFID label's transponder lines up with the printer's RFID antenna or active antenna element. The optimal tag programming position varies with the transponder size, its configuration, and the type of chip used. [Figure 2 on page 11](#page-10-0) shows the physical specifications that should be taken into account for each transponder when deciding where to place the transponder on a label.

For center-justified printers, the RFID inlay should always be centered horizontally in the label.

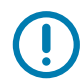

IMPORTANT: Print quality may be affected by printing directly over the transponder. In particular, there is an area on each label immediately around the location of the IC chip where the printer may print with low quality. Design your printed label around the location of the chip in the type of approved RFID label that you select.

## <span id="page-9-3"></span>Testing RFID Labels

Before you purchase a large quantity of Gen 2 RFID labels, test a small batch to make sure that they function as you need them to. You may need to adjust the transponder location or change transponders if the RFID labels do not work in your application.

## <span id="page-10-0"></span>Figure 2 Transponder Placement Guidelines

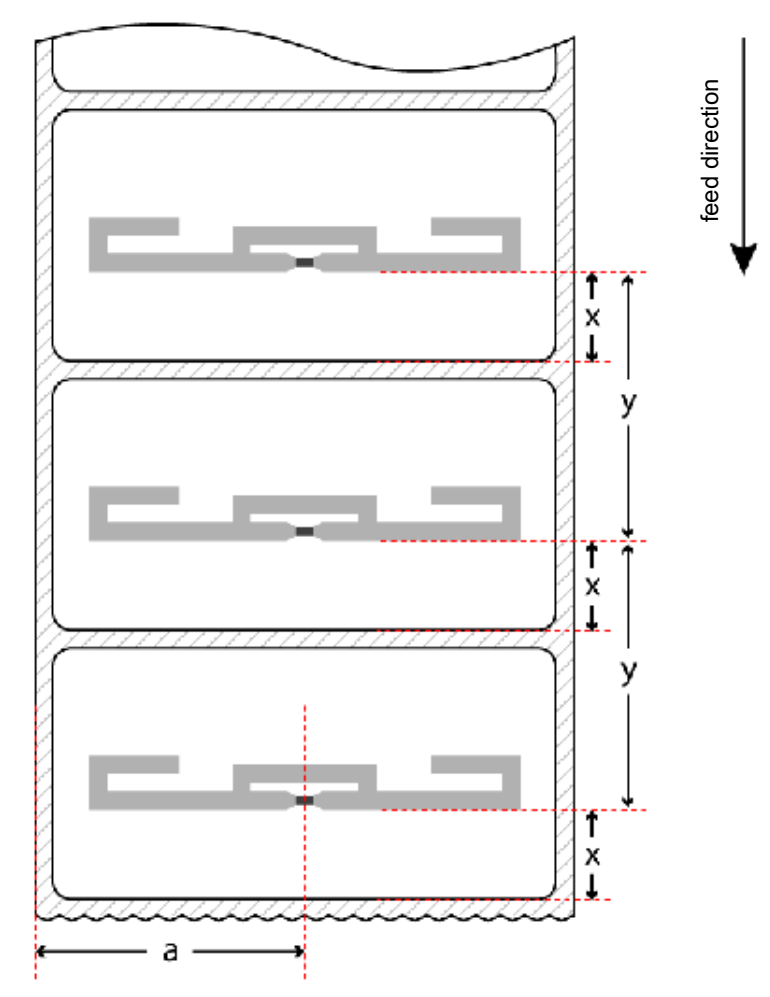

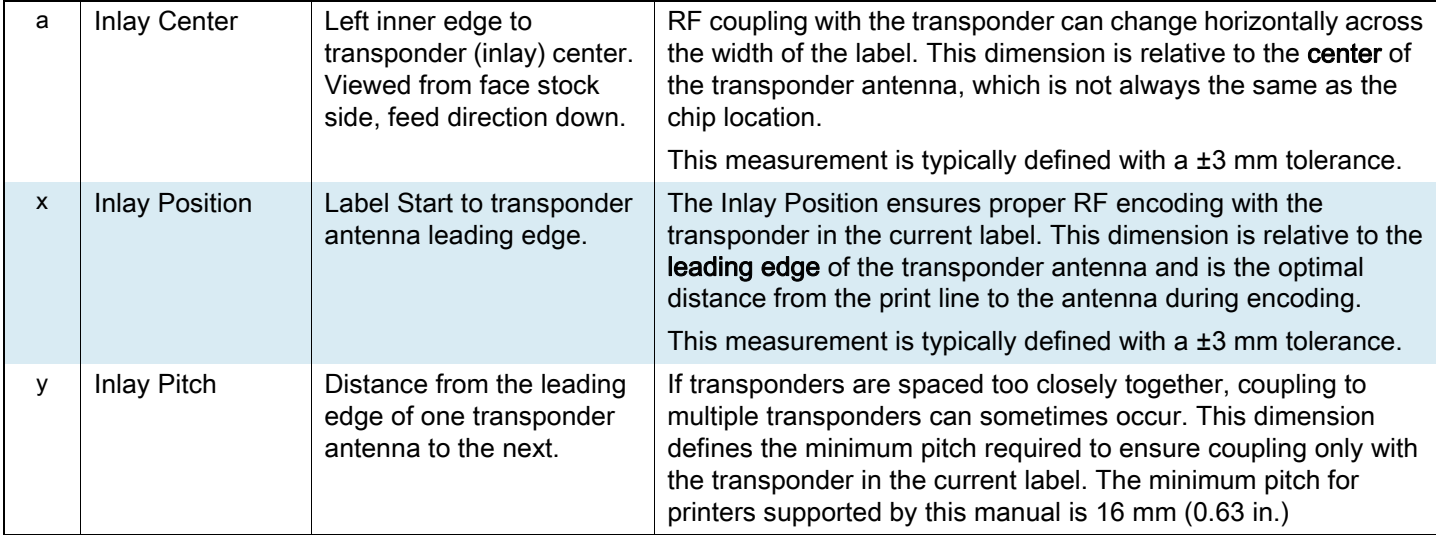

# <span id="page-11-0"></span>Maximizing RFID Potential

After an RFID label is encoded, how well it functions depends where the label is placed on an item, the contents of the item (such as metals or liquids), the location of the RFID readers, and how the label is stored.

## <span id="page-11-1"></span>Avoiding Radio Frequency Interference

Radio Frequency (RF) interference can be caused by many sources. This interference can affect RFID performance by limiting the range of the RFID tags or preventing reading/writing to the tags.

- Metal reflects radio frequency signals and is a leading source of RF interference. Foil or metal-based media should only be used for RFID applications if the tags are designed to work correctly with that type of media.
- Water and other liquids can absorb RF signals. Some media adhesives and label materials can be unexpected sources of liquids that cause performance problems.
- Other RF equipment can cause interference if the equipment is positioned too close together. Allow sufficient physical space between the RFID printer and other RF products that share the same bandwidth (such as antennas, readers, wireless LANs, or other RFID printer/encoders).

## <span id="page-11-2"></span>Storing or Handling RFID Labels Correctly

Store RFID labels at temperatures ranging from 60 to 203 <sup>o</sup>F (15.5 to 95 <sup>o</sup>C) in environmentally stable conditions.

Limit RFID label exposure to electrostatic discharge (ESD). Low-humidity environments may require the use of antistatic mats, straps, or clothing to help counter ESD.

# <span id="page-11-4"></span><span id="page-11-3"></span>Using the Correct RFID Settings

You can perform two types of calibration on an RFID printer. Media calibration sets the printer for the media criteria, such as label length and interlabel gap. **RFID tag calibration** sets the printer for RFID criteria, such as the optimal programming position.

For best results, run tag calibration each time you change RFID media to allow the printer to select the best programming position and other RFID settings for you. If tag calibration does not produce the desired results, you can adjust the values manually.

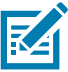

NOTE: In the ZD500R printer with firmware version V74.19.6Z, any time that a new label length is measured, the programming position returns to the default value. This can happen in the following situations:

- any calibration methods that measure length
- **^SS** parameter for Label Pitch Length

With all other printers and firmware versions supported by this manual, the program position is persistent.

## <span id="page-12-3"></span><span id="page-12-0"></span>Setting the RFID Values Using Tag Calibration

Before running tag calibration, calibrate your printer for the media being used, close the printhead, and feed at least one label to make sure that tag calibration will begin from the correct position. For more information on media calibration, refer to the User Guide for your printer.

Perform tag calibration using one of the following ways:

- using the **RFID CALIBRATE** user menu option (see [RFID Tag Calibration \(RFID Calibrate\) on page 16\)](#page-15-0)
- using the **^HR** ZPL command (see ^HR on page 50). This command also returns a results table to the host computer.
- using the **"run"** option in the **rfid.tag.calibrate** SGD command (see rfid.tag.calibrate on page 100).

During the tag calibration procedure, the printer feeds an RFID label 1 mm at a time while taking readings (via READ TAG and WRITE TAG commands) to profile the location of the RFID transponders in the media. This process ensures that only the current tag will be encoded, not the tag before or after it. Based on the results, the printer selects optimal values for the following items for the media being used:

- the programming position
- the read/write power levels
- the antenna element (for printers with more than one antenna element)

These values are saved to nonvolatile memory (the value is saved even if the power is turned off) and are used for all subsequent labels unless a label format specifies a different value.

If the tag cannot be read during the RFID tag calibration process, RFID calibration fails, and the printer defaults are used. Try running the RFID tag calibration again with another RFID label.

## <span id="page-12-1"></span>Setting the RFID Values Manually

You can manually change the RFID settings in several ways. See Adjust the Printer's RFID Settings on page 22 for more information.

## <span id="page-12-2"></span>Restoring the Printer's Default Programming Position

To restore the printer's default programming position at any time, use the **"restore"** option in the **rfid.tag.calibrate** SGD command (see rfid.tag.calibrate on page 100).

# <span id="page-13-0"></span>Locking RFID Tags

If an RFID tag supports locking, you can lock/unlock or permanently lock (permalock)/permanently unlock memory banks or blocks/sectors of the tag's memory.

To perform a lock/unlock command or a permalock command, the access password used for the lock command must match the access password that is stored on the tag. The default access password that is stored on tags is 00000000. This value must be changed to something other than zero to perform lock/unlock functions; however, it can remain zero for permalock functions.

If the access password on a tag needs to be changed, use the following command:

#### **^RFW,H,P^FD<access password>^FS**

If the correct password is already encoded on your tag, you do not need to write the password to the tag as part of the label format, thereby adding to the programming time. Instead, you may simply specify the password as part of the format using the following command, which saves the time of writing it to the tag:

#### **^RFS,H,P^FD<access password>^FS**

For more information, see  $\text{R}$   $\text{R}$  on page 58 and  $\text{R}$  on page 62.

# <span id="page-14-1"></span><span id="page-14-0"></span>RFID Printer Configuration

This section presents the printer RFID settings that you can change and identifies the ways for changing them. These ways include the following:

• Through the printer's display (if the printer has one)

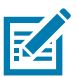

NOTE: The settings shown here may not be in the same order in which you see them on your printer.

- ZPL and Set/Get/Do (SGD) commands
- The printer's user menus
- The printer's web pages when the printer has an active wired or wireless print server connection (See the ZebraNet Wired and Wireless Print Servers User Guide for more information about accessing the web pages. A copy is available at [http://www.zebra.com/manuals.](http://www.zebra.com/manuals))

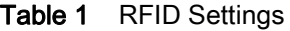

<span id="page-14-2"></span>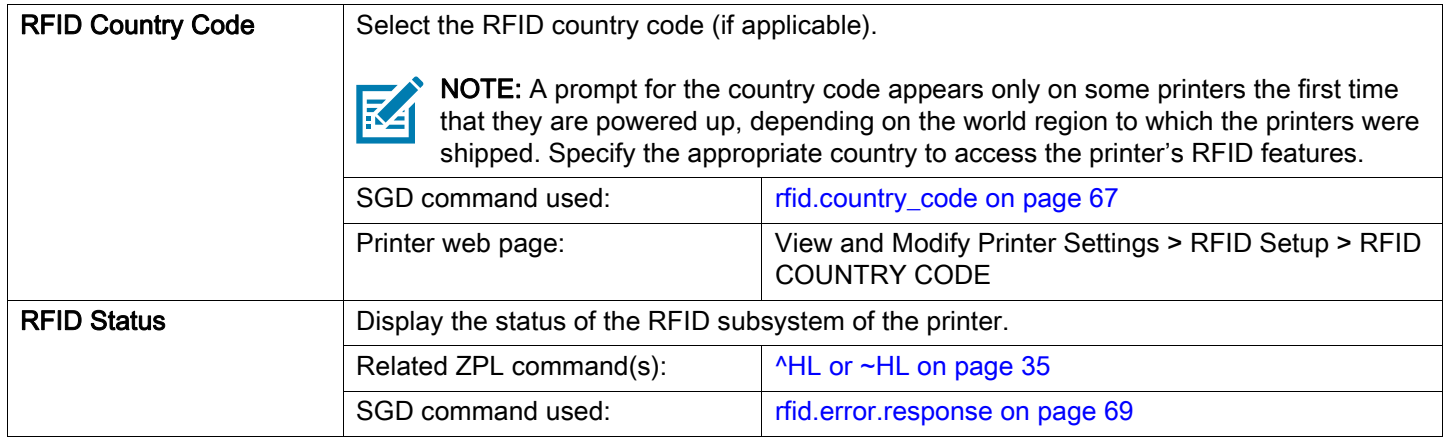

<span id="page-15-1"></span><span id="page-15-0"></span>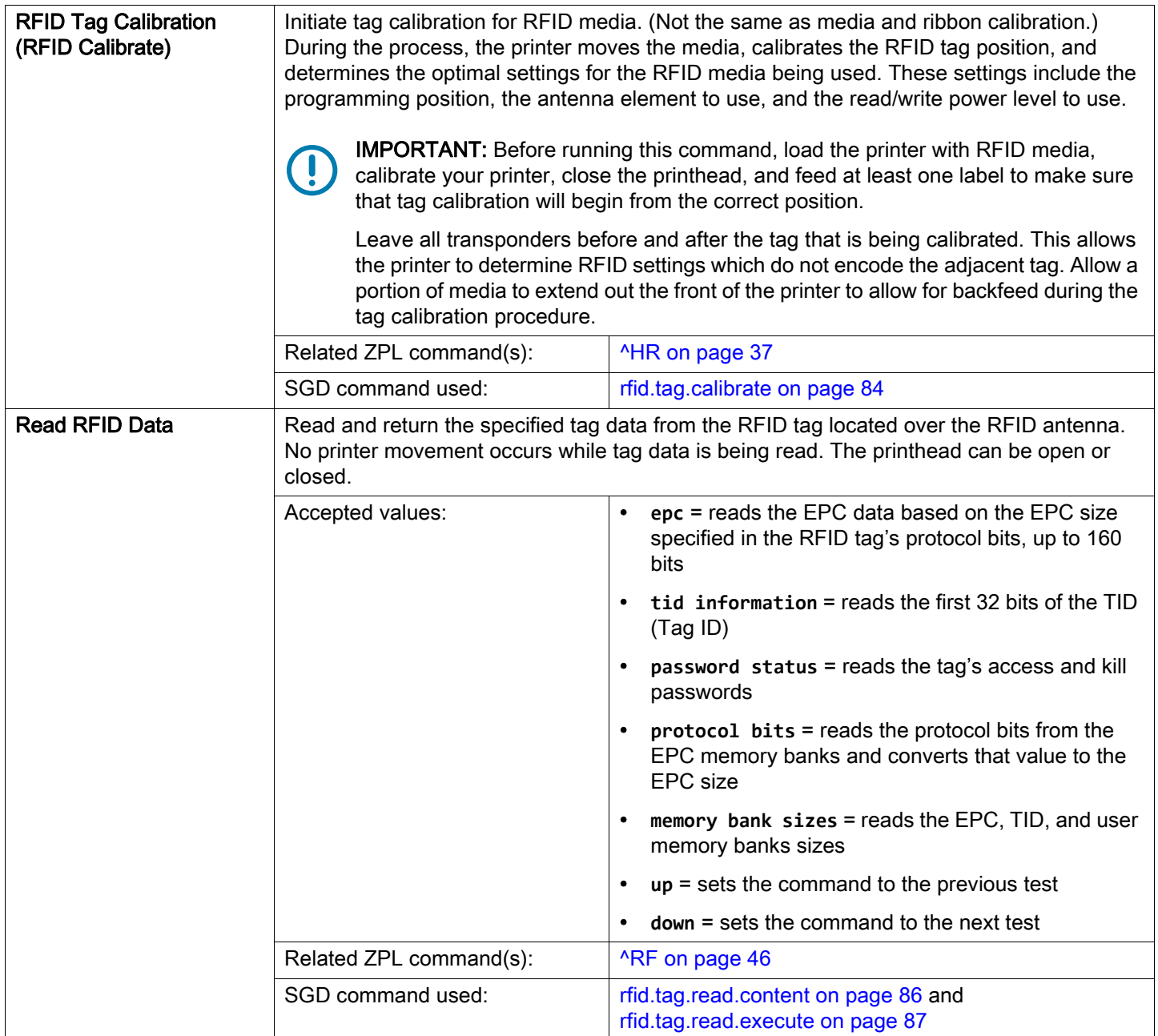

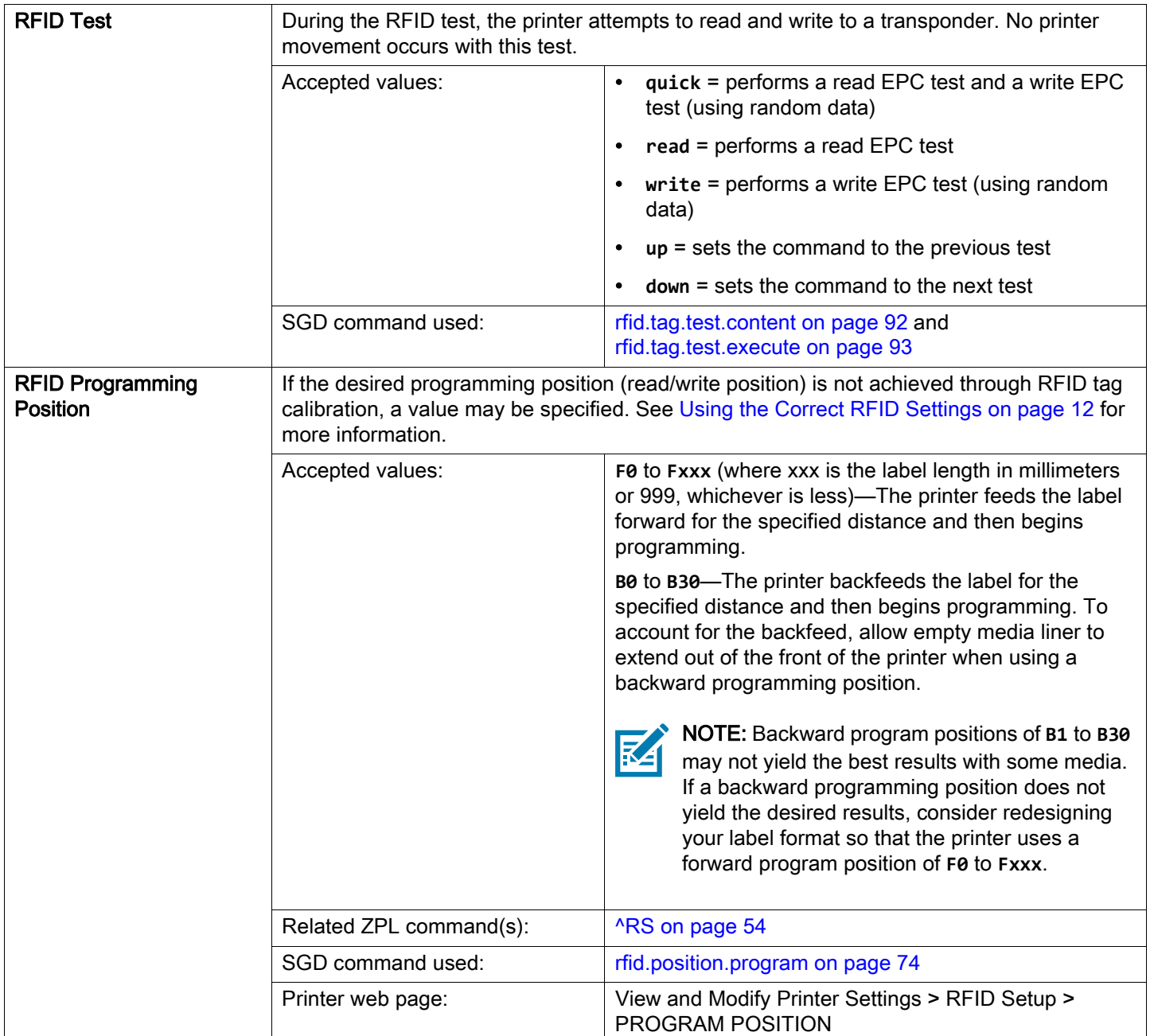

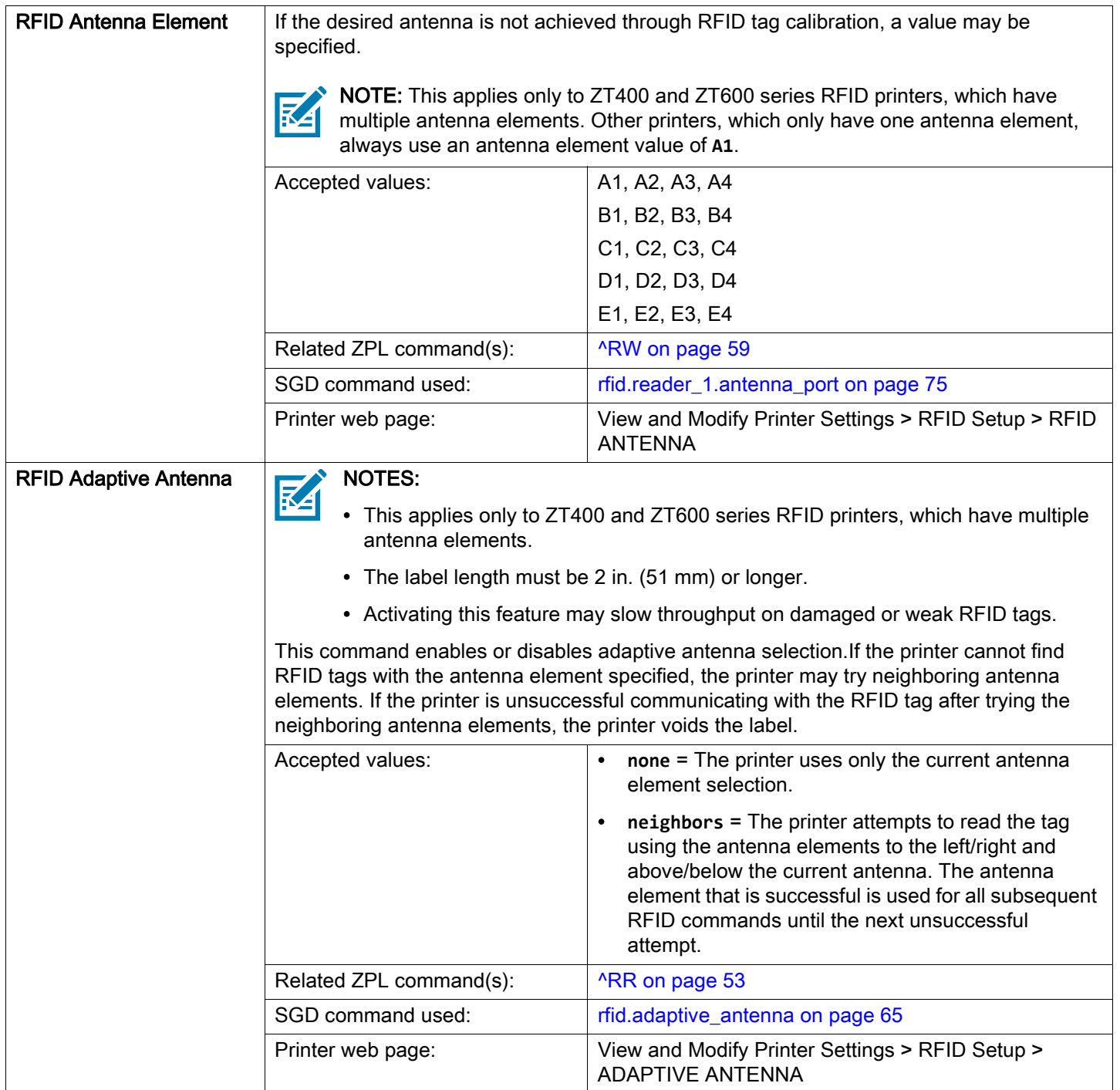

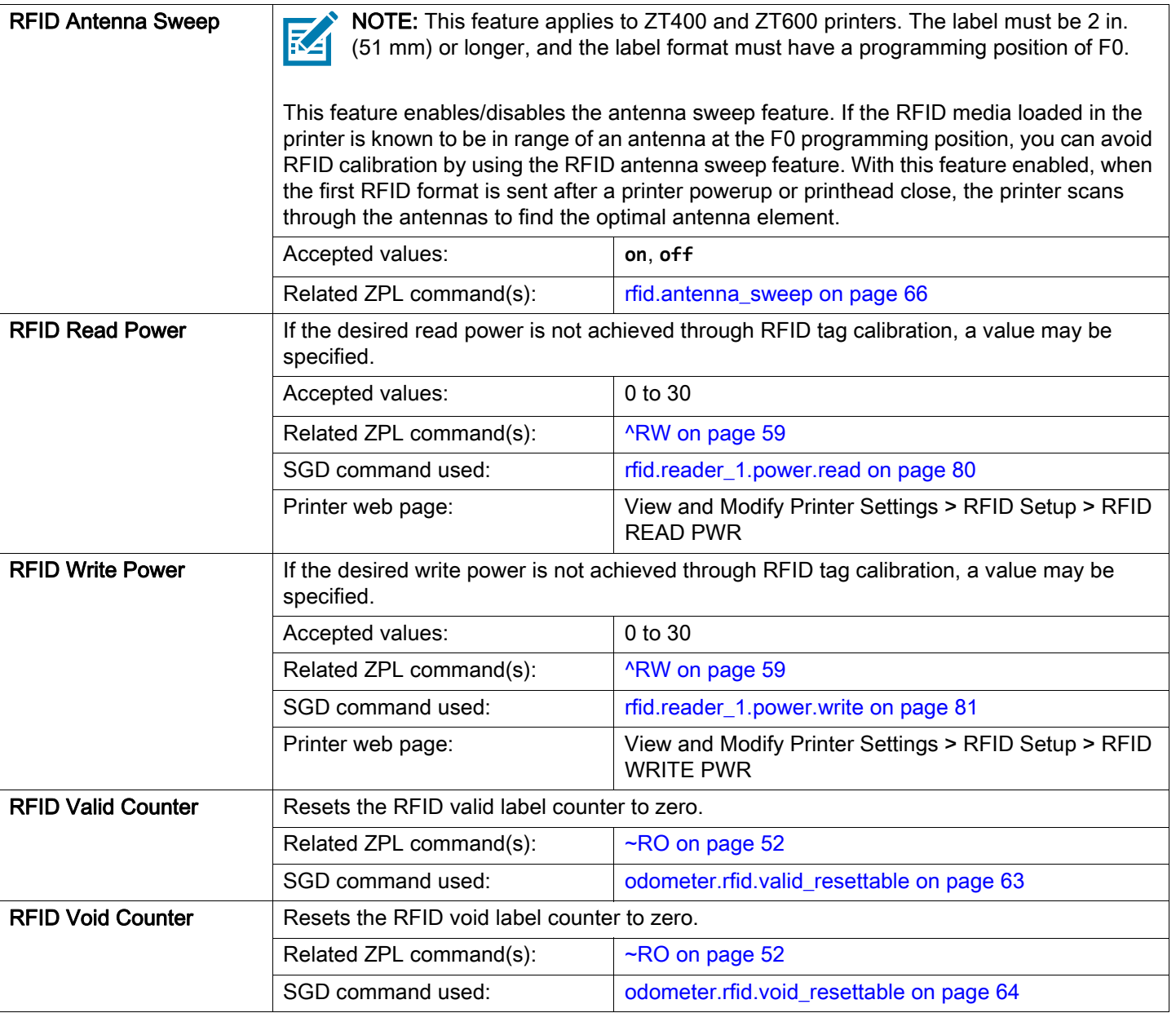

# <span id="page-19-0"></span>Creating Basic RFID Label Formats

Use the ZPL samples in this section as a base for programming your own RFID label formats.

For specific information about individual ZPL commands, see [ZPL Commands for RFID on page 34](#page-33-1).

# <span id="page-19-1"></span>Create and Send an RFID Label Format

The following pages contain sample RFID label formats that you can modify to create your own RFID label formats.

#### To create an RFID label based on a sample label, complete these steps:

- 1. Using any word processor or text editor that is capable of creating ASCII-only files (for example, use Microsoft*®* Word and save as a .txt file), type in the label format exactly as shown in the desired sample.
- 2. Save the file to your computer.

When naming the file, use **.zpl** as the extension for the file (for example, you may choose to name a file **format1.zpl**).

- 3. Set up the printer, and turn the power On (**I**).
- 4. Copy the file to the printer. One way to do this is by using the Zebra Setup Utilities (to download go to [http://www.zebra.com/us/en/products-services/software/manage-software/zebra-setup-utility.html\)](http://www.zebra.com/us/en/products-services/software/manage-software/zebra-setup-utility.html).
- 5. Compare your label results with those shown in the sample. If your results are not the same as those shown, confirm that the file you created is identical to the format shown, and then repeat the printing procedure.
- 6. Check the RFID data on your label.
	- a. Open the printhead, and place the label above the antenna in the printer.
	- b. Use one of the methods given in [Read RFID Data on page 16](#page-15-1) to view the transponder data.
	- c. Compare your RFID data with that shown in the sample. If your data does not look like what is shown, confirm that the file you created is identical to the format shown, and then resend the label format to the printer.
- 7. When you are certain that the file you created is correct, substitute your data in the label format where necessary.

# <span id="page-20-2"></span><span id="page-20-0"></span>Sample RFID Label Formats

Use the formats in this section to assist you in creating your own RFID label formats.

# <span id="page-20-1"></span>RFID Label Format 1—Encode a Gen 2 Tag in Hexadecimal

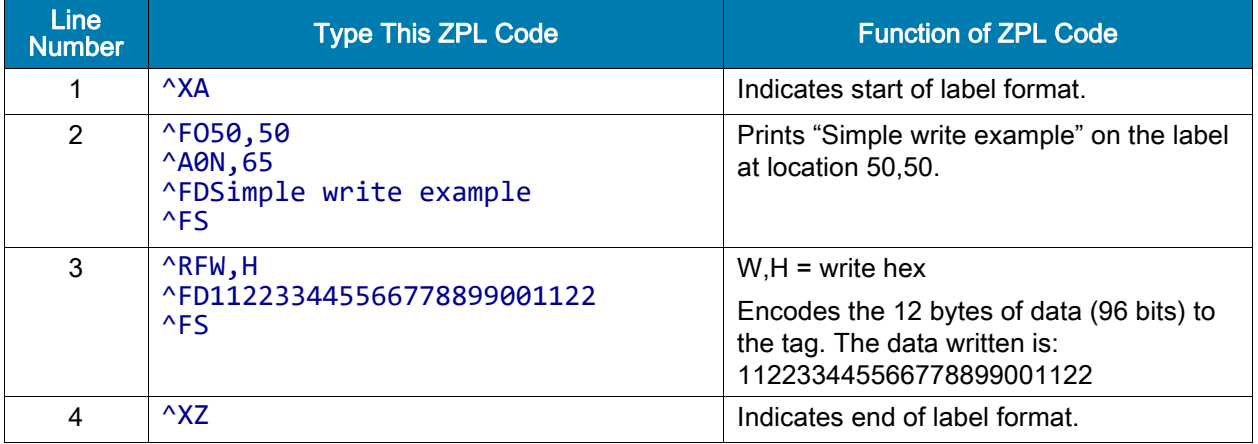

#### Resulting Label

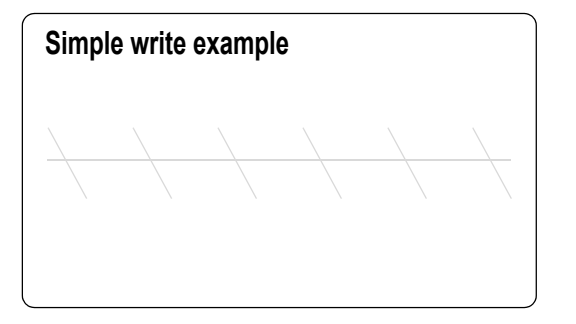

#### Programmed to Transponder

112233445566778899001122

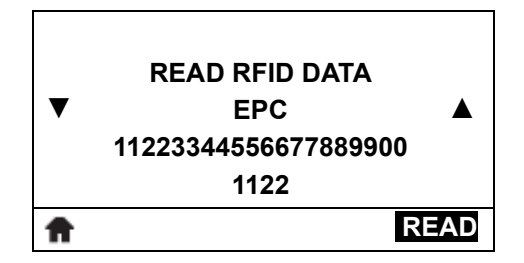

# <span id="page-21-0"></span>RFID Label Format 2—Encode a Gen 2 Tag in ASCII

This label format is different in what shows on the control panel. The control panel always displays RFID data in hexadecimal.

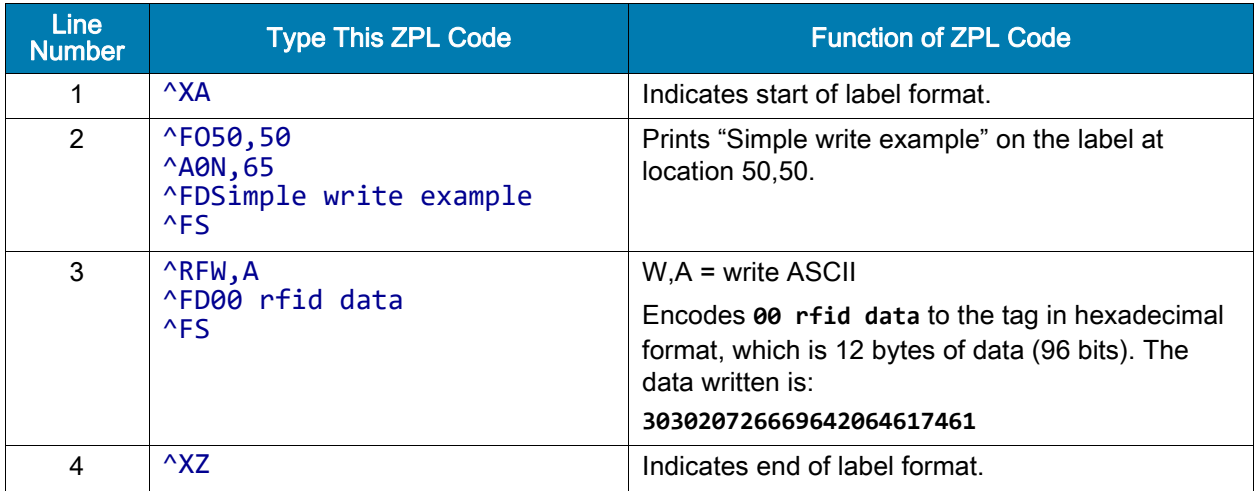

#### Resulting Label

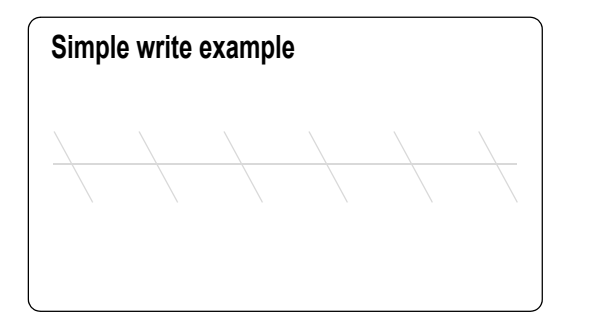

#### Programmed to Transponder

**303020726669642064617461**

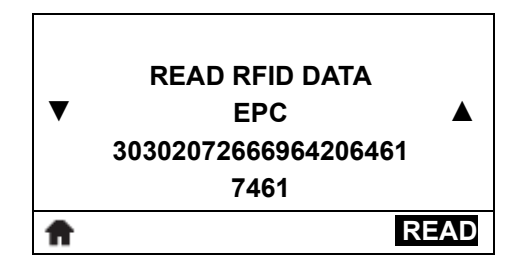

## <span id="page-22-0"></span>RFID Label Format 3—Read Data from Tag and Print Data on Label

This example assumes that the tag created using [RFID Label Format 1—Encode a Gen 2 Tag in](#page-20-1)  [Hexadecimal on page 21](#page-20-1) is being read.

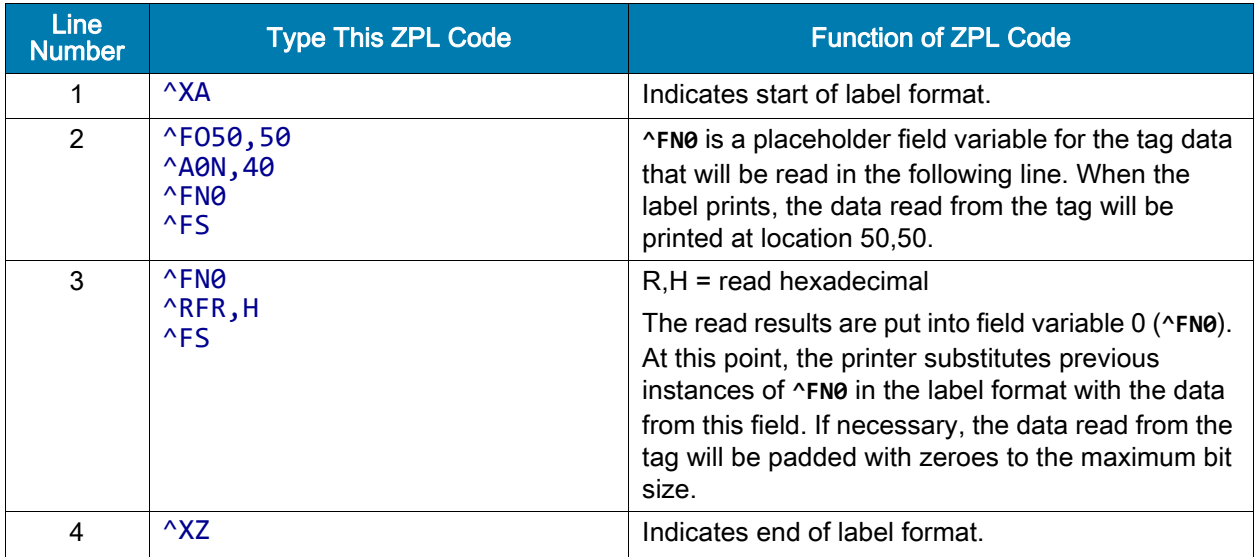

#### Read from Transponder

#### 112233445566778899001122

#### Resulting Label

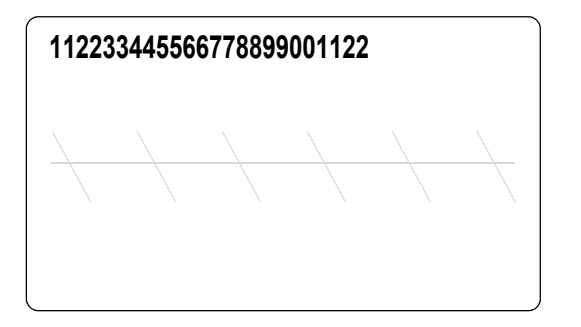

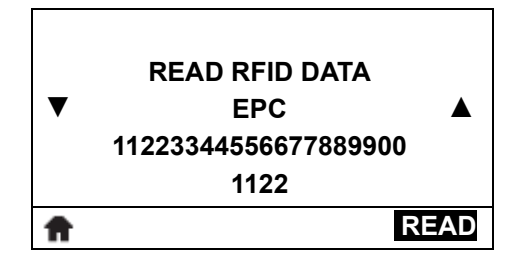

# <span id="page-23-0"></span>RFID Label Format 4—Encode Tag, Read Tag, and Print Data on Label

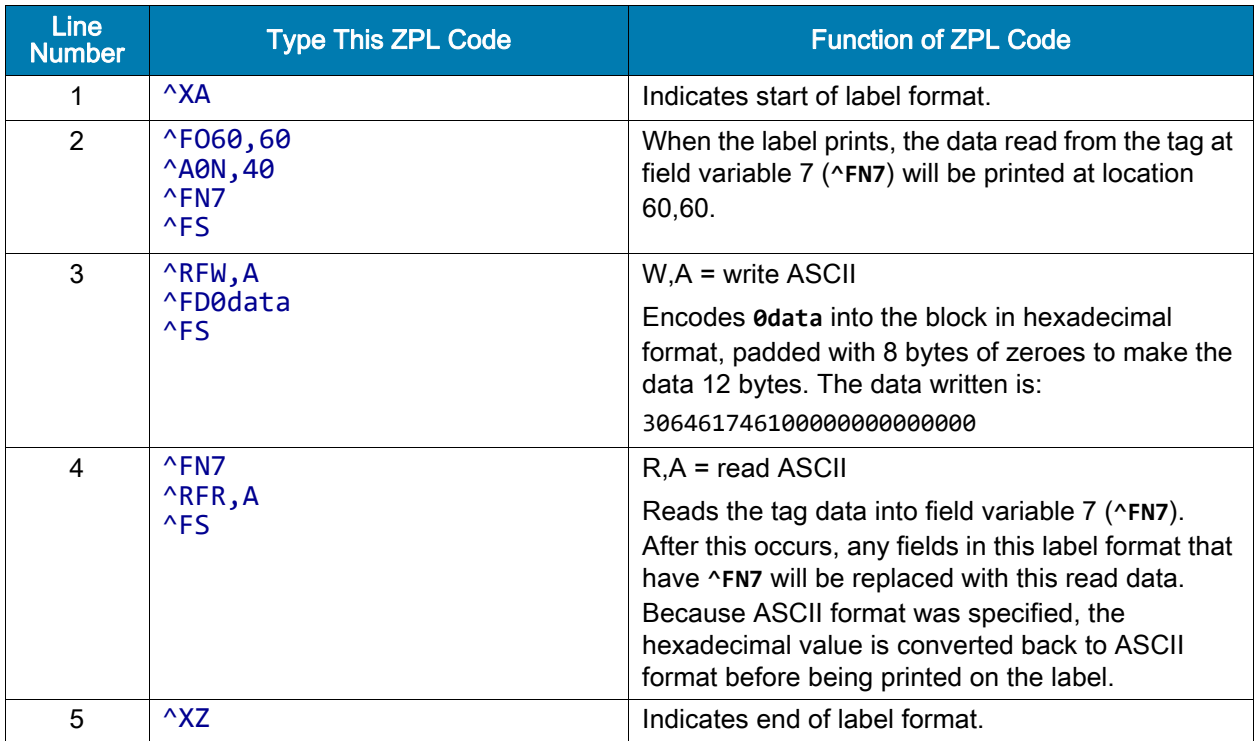

#### Programmed to Transponder

**306461746100000000000000**

#### Read from Transponder

**306461746100000000000000**

### Resulting Label

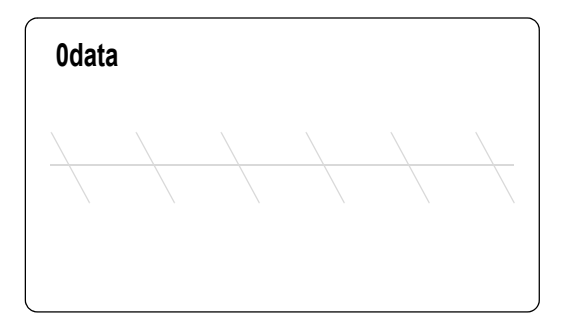

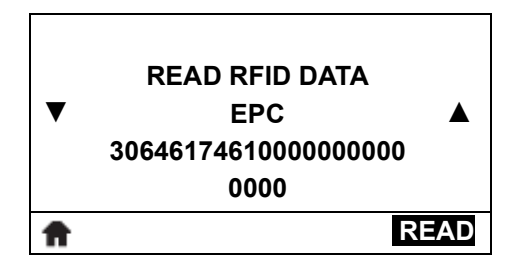

# <span id="page-25-0"></span>RFID Label Format 5—Encode Tag, Read Tag, and Return Results to Host

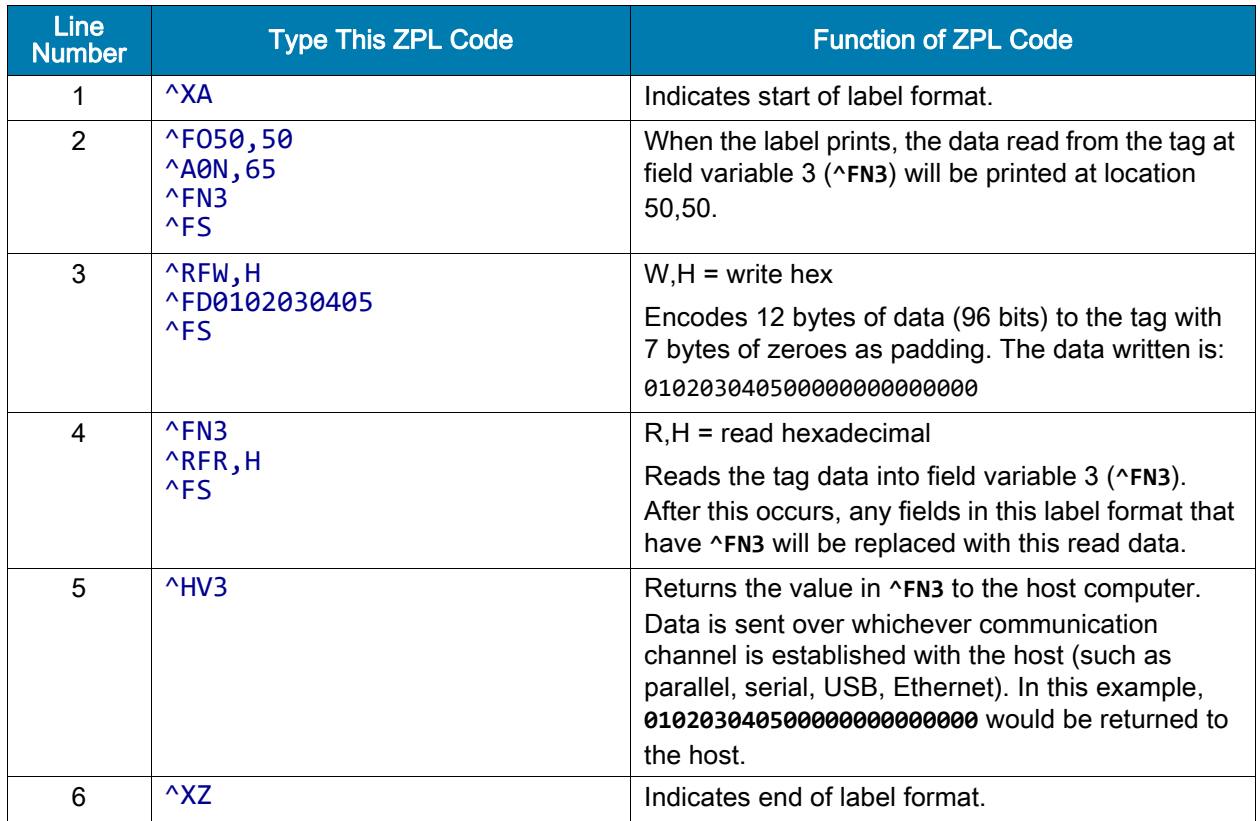

#### Programmed to Transponder

010203040500000000000000

### Read from Transponder

010203040500000000000000

Resulting Label

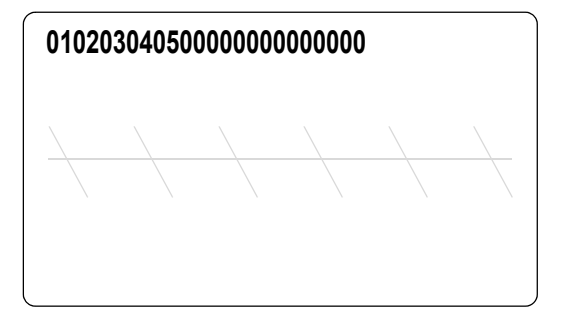

### Sample Control Panel Display

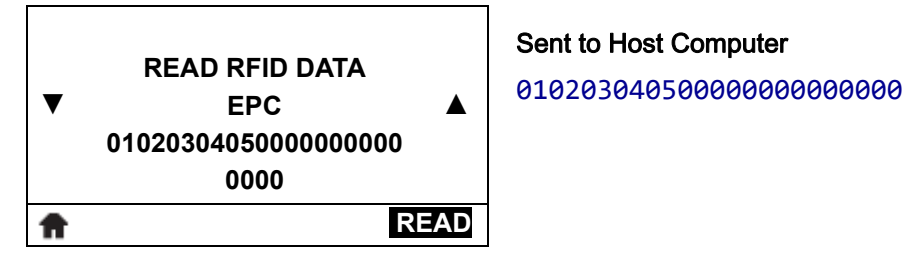

Sent to Host Computer

# <span id="page-27-0"></span>Troubleshooting

This section provides information about RFID operational errors that you might need to troubleshoot. For other types of problems, consult the User Guide for your printer.

# <span id="page-27-1"></span>RFID Problems

[Table 2](#page-27-2) identifies problems that may occur with RFID printers, the possible causes, and the recommended solutions.

#### <span id="page-27-2"></span>Table 2 RFID Problems

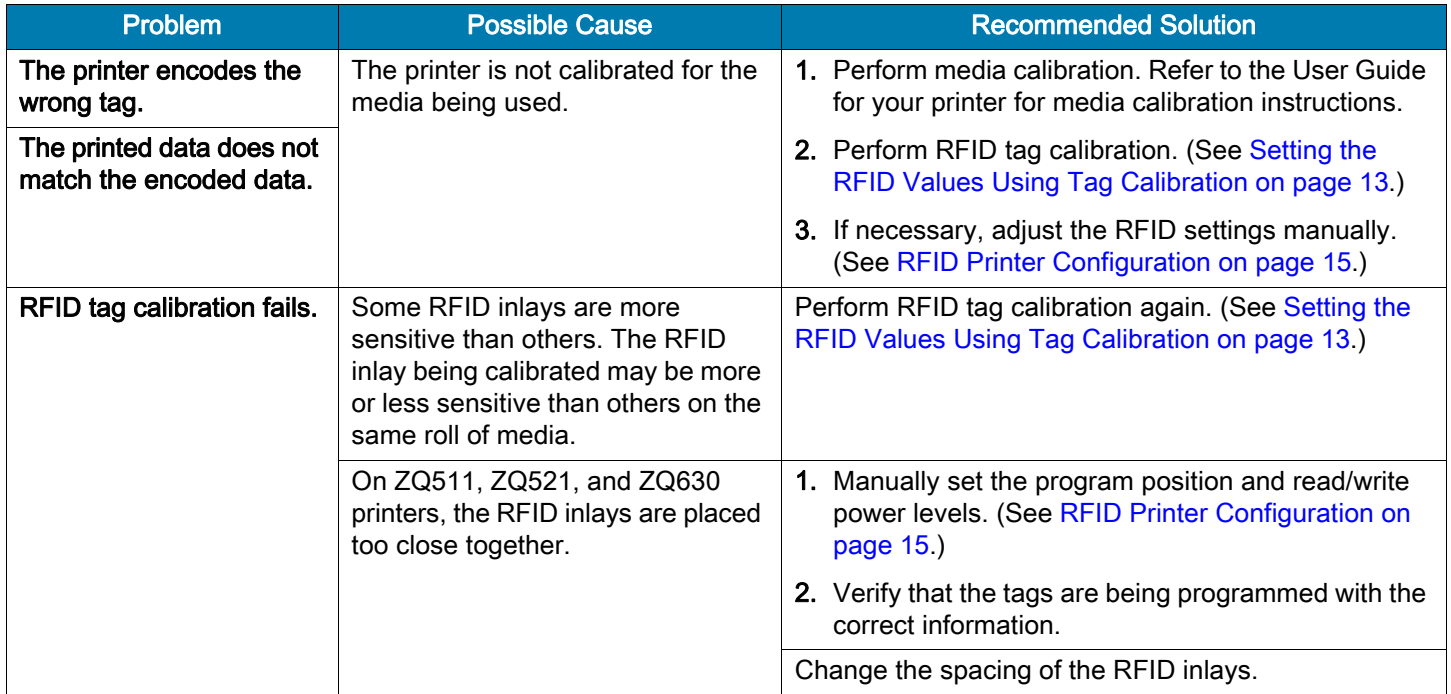

### Table 2 RFID Problems (Continued)

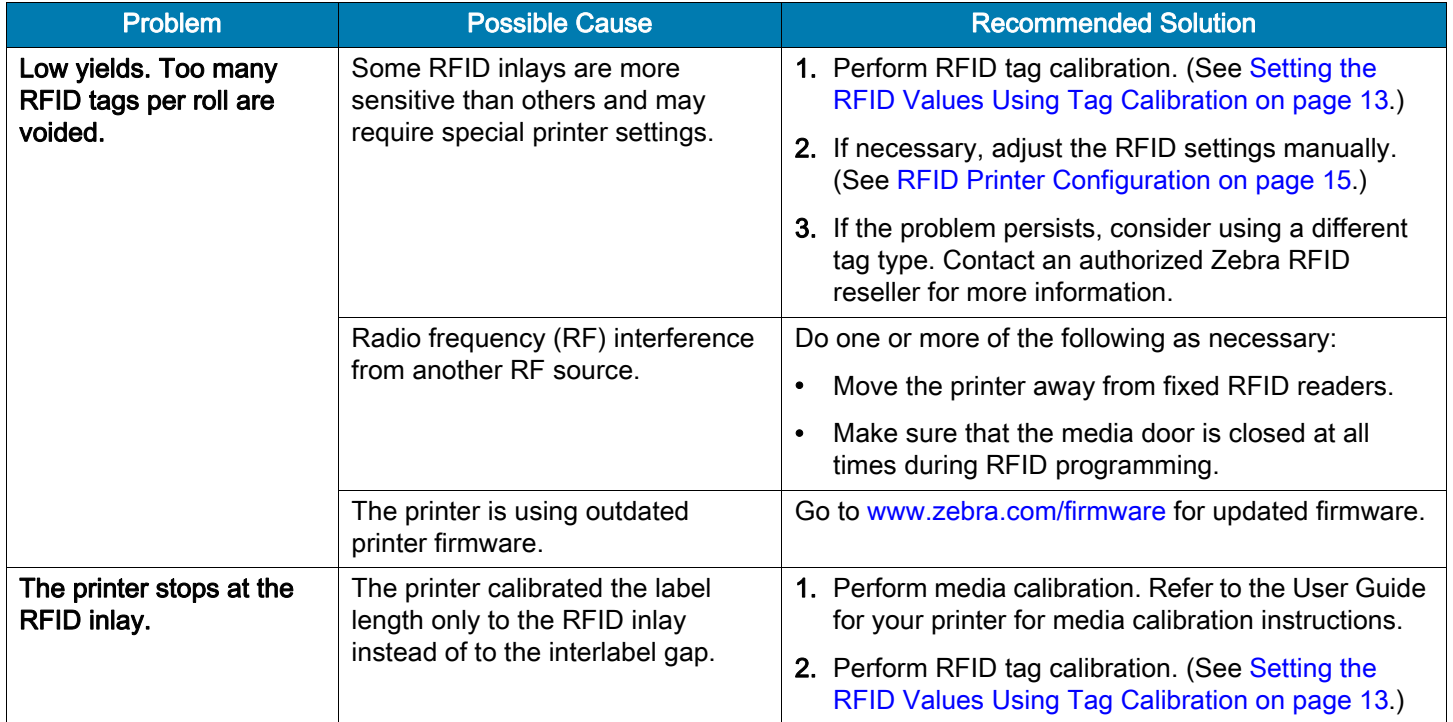

### Table 2 RFID Problems (Continued)

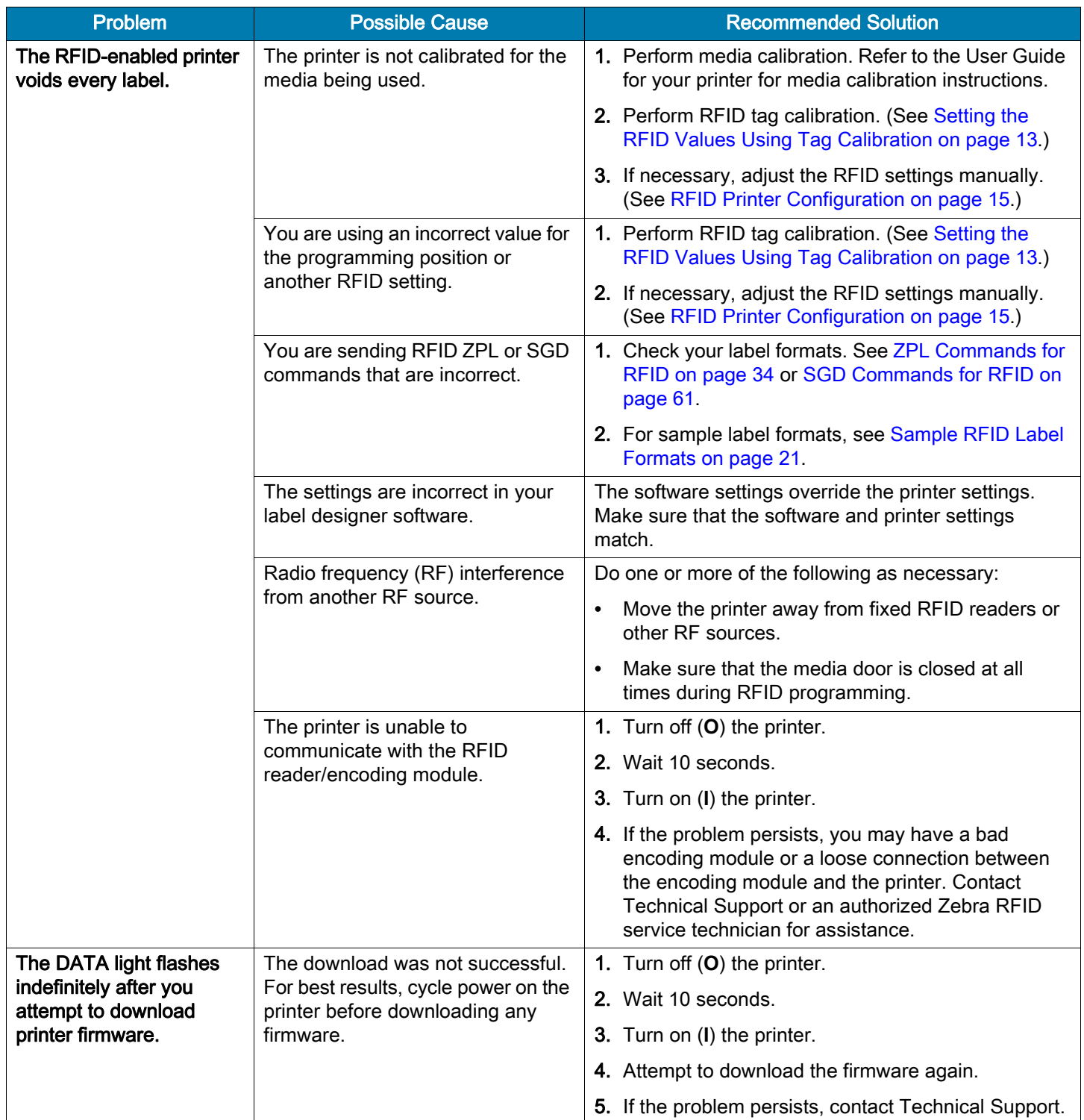

#### Table 2 RFID Problems (Continued)

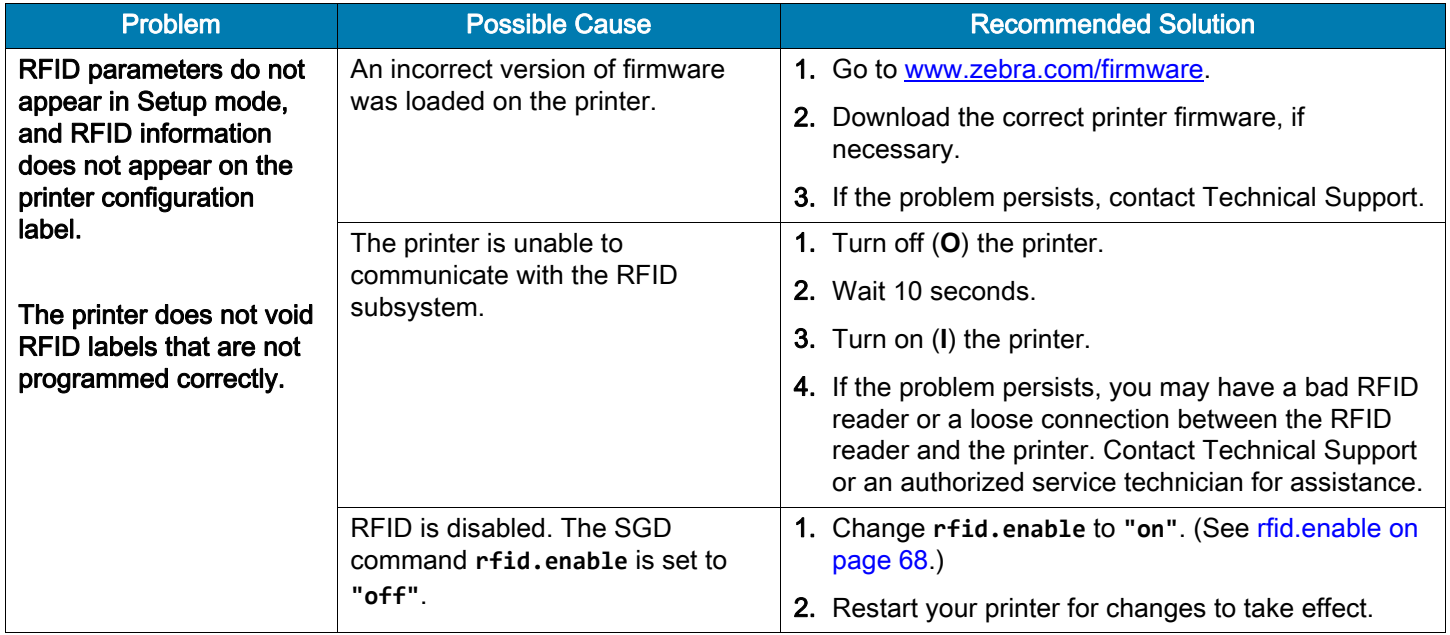

# <span id="page-30-0"></span>RFID Error Codes and Messages

In the event of an RFID error, the printer does the following:

- displays an RFID error or status message on the second line of the RFID STATUS control panel display
- returns RFID error codes to the RFID data log (see [^HL or ~HL on page 35](#page-34-2) for more information about the RFID data log)

[Table 3](#page-30-1) lists the error codes. Numbers that appear in the format "**READER ERR xxxxxxxx**" are not listed individually.

#### <span id="page-30-1"></span>Table 3 RFID Error Codes

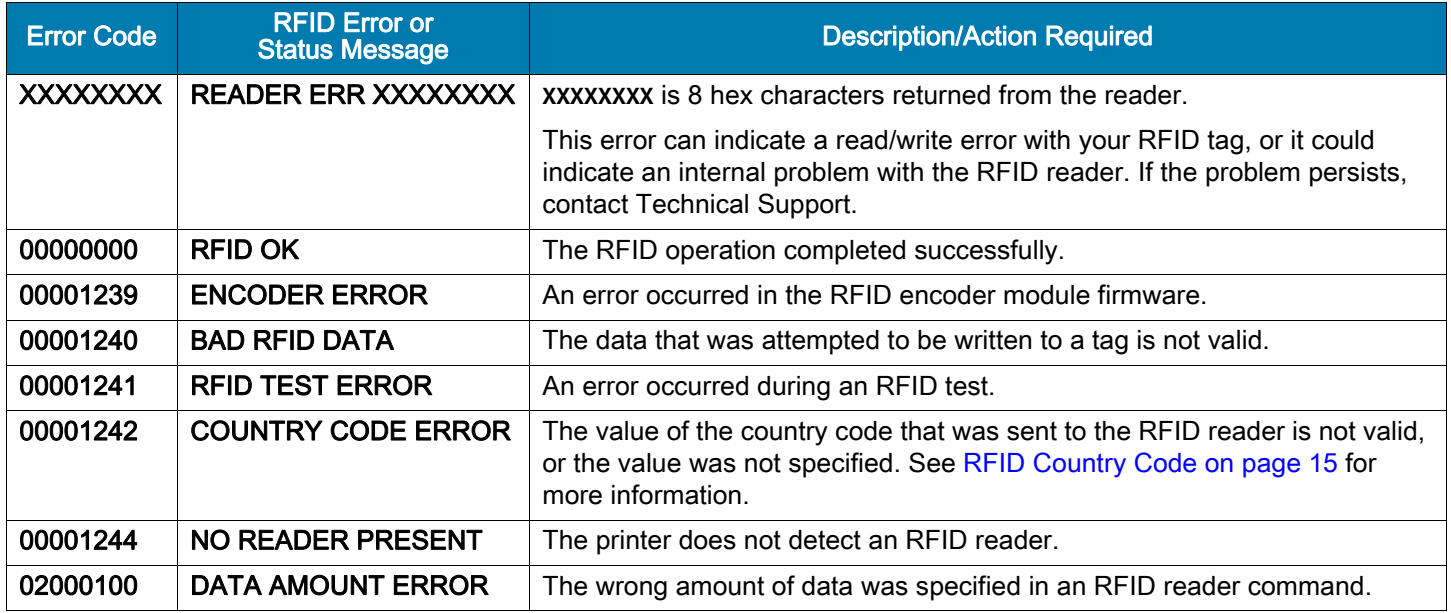

### Table 3 RFID Error Codes (Continued)

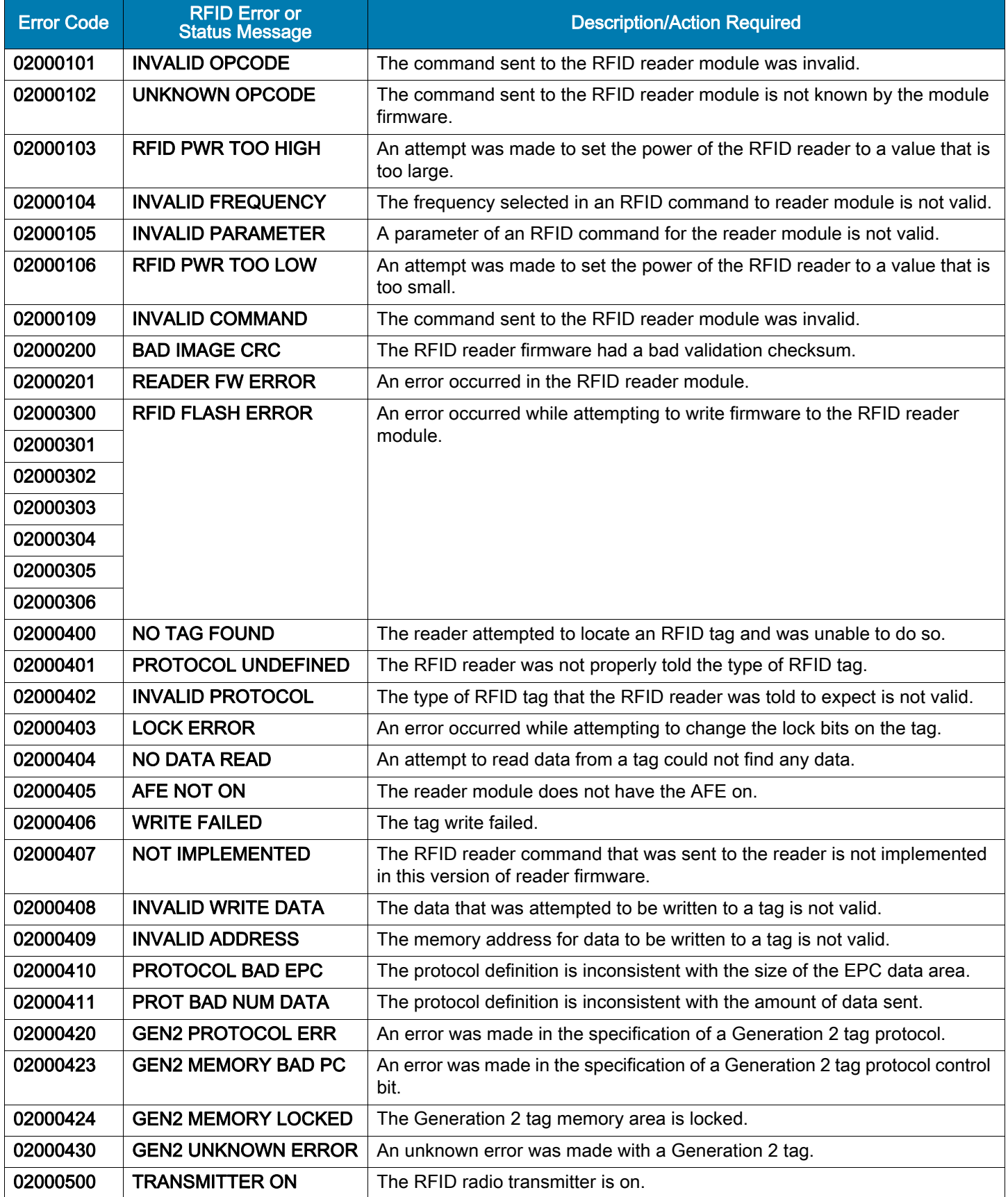

### Table 3 RFID Error Codes (Continued)

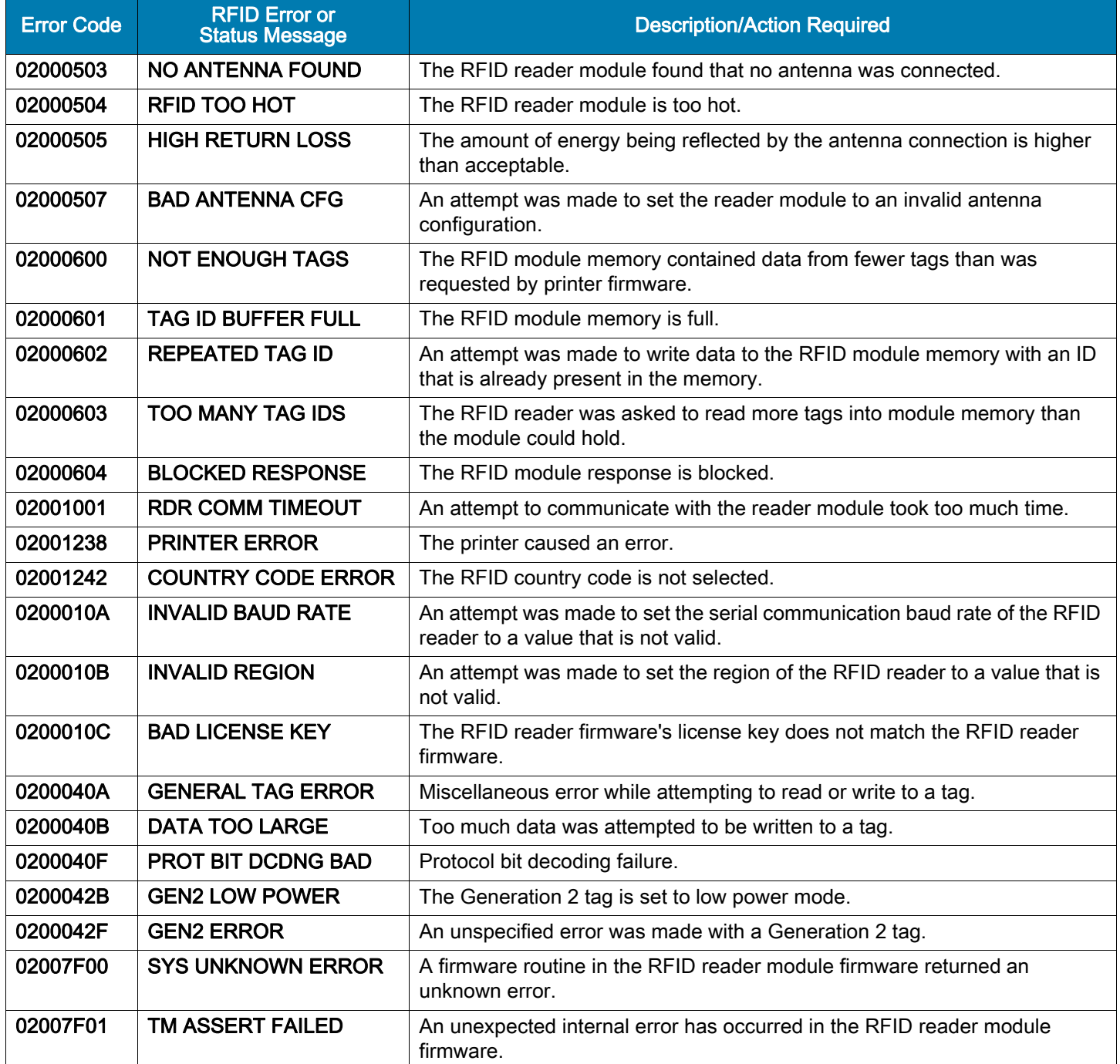

# <span id="page-33-1"></span><span id="page-33-0"></span>ZPL Commands for RFID

This section contains the ZPL II commands for RFID-specific applications.

# <span id="page-34-2"></span><span id="page-34-0"></span>^HL or ~HL

## <span id="page-34-1"></span>Return RFID Data Log to Host

**Description:** The printer can log RFID data and store it in the printer's RAM. These commands request that the RFID data log be returned to the host computer. The **~HL** command is processed immediately, while the **^HL** command is processed after all of the previous formats (**^XA** ... **^XZ**) have been processed.

The firmware version determines the way that these commands function:

- In firmware X.20.16Z and later, for security, logging is disabled by default. The **^HL** command clears the current data log and restarts data recording. The **~HL** command does not automatically clear the data log. The RFID host logs can be enabled or disabled by the "rfid.log.enabled" SGD command (see [rfid.log.entries on page 73\)](#page-72-1).
- In firmware X.20.15Z and earlier, logging is enabled by default. Both commands clear the current data log and restart data recording.

Format: **^HL** or **~HL**

In the log, RFID data displays in this format:

```
[date&time][RFID operation],[program position],[antenna element],
[read or write power], [RFID status],[data]
```
where

- **[date&time]\***
	- a time stamp for the log entry

\* With some older versions of firmware, this parameter does not display.

• **[RFID operation]**

**B** = a **^RLB** command was issued (see [^RLB – Permanently Lock Specified Memory Sections on](#page-50-1)  [page 51\)](#page-50-1)

- **E** = log file reset
- $L =$ **lock**

**M** = a **^RLM** command was issued (see [^RLM – Lock/Unlock the Specified Memory Bank on page 50\)](#page-49-4)

- **R** = read
- **W** = write
- **[program position],[antenna element],[read or write power]**\*

Additional information about the program position, the antenna, and the read or write power follows the RFID operation.

Such as:

R,F1,D3,27,00000000,DATA

where **F1** = the program position, **D3** = the antenna, and **27** is the write power. \* With some older versions of firmware, these parameters do not display.

• [RFID status]

**########** = an RFID error code (see RFID Error Codes and Messages on page 43)

**FFFFFFFF** (or limited to length **FFFF** for some printers) = indicates that the log file was reset

• [data]

the data read or written

#### Comments:

• Data is shown in the format specified by the **^RFW** command (ASCII, Hex, or EPC).

- If the RFID data log exceeds the maximum size, the following occurs:
	- In firmware X.20.16Z and later, when the data log reaches 1500K, one or more older entries are deleted to make room for the newest entry.
	- In firmware X.20.15Z and earlier, when the data log reaches 64K, the RFID data log is cleared automatically, and data recording restarts. When this happens, the following appears in the log: **E,FFFFFFFF,Logfile automatically reset**
- In firmware X.20.15Z and earlier, If the printer loses power, the log is lost. If the log results are important to you, retrieve the information frequently.
# ^HR

# Calibrate RFID Tag Position

**Description:** Use this command to initiate tag calibration for RFID media. During the tag calibration process (which can take up to 5 minutes on some printers, depending on the type of RFID inlay and the label size) the printer moves the media, reads the tag's TID to determine chip type, calibrates the RFID tag position, and determines the optimal settings for the RFID media being used. Depending on the printer, these settings include the programming position, the antenna element to use, and the read/write power level to use.

Results of the **^HR** tag calibration are returned to the host computer. The **"run"** option in the **rfid.tag.calibrate** SGD command performs the same calibration but does not create a results table. To restore the printer's default programming position at any time, use the **"restore"** option in the **rfid.tag.calibrate** SGD command (see [rfid.tag.calibrate on page 84\)](#page-83-0).

Before running this command, load the printer with RFID media, calibrate your printer, close the printhead, and feed at least one label to make sure that tag calibration will begin from the correct position. For more information on media calibration, refer to the User Guide for your printer.

IMPORTANT: Leave all transponders before and after the tag that is being calibrated. This allows the printer to determine RFID settings which do not encode the adjacent tag. Allow a portion of media to extend out the front of the printer to allow for backfeed during the tag calibration procedure.

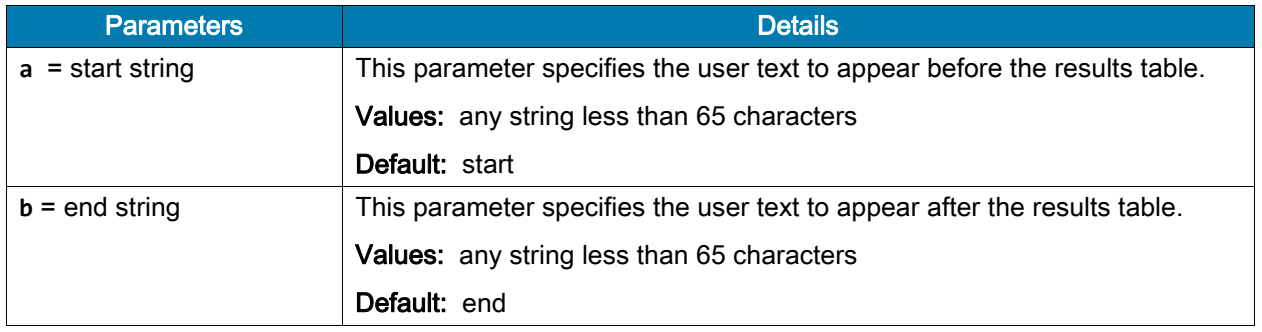

#### Format: **^HRa,b,c,d,e**

# ZPL Commands for RFID

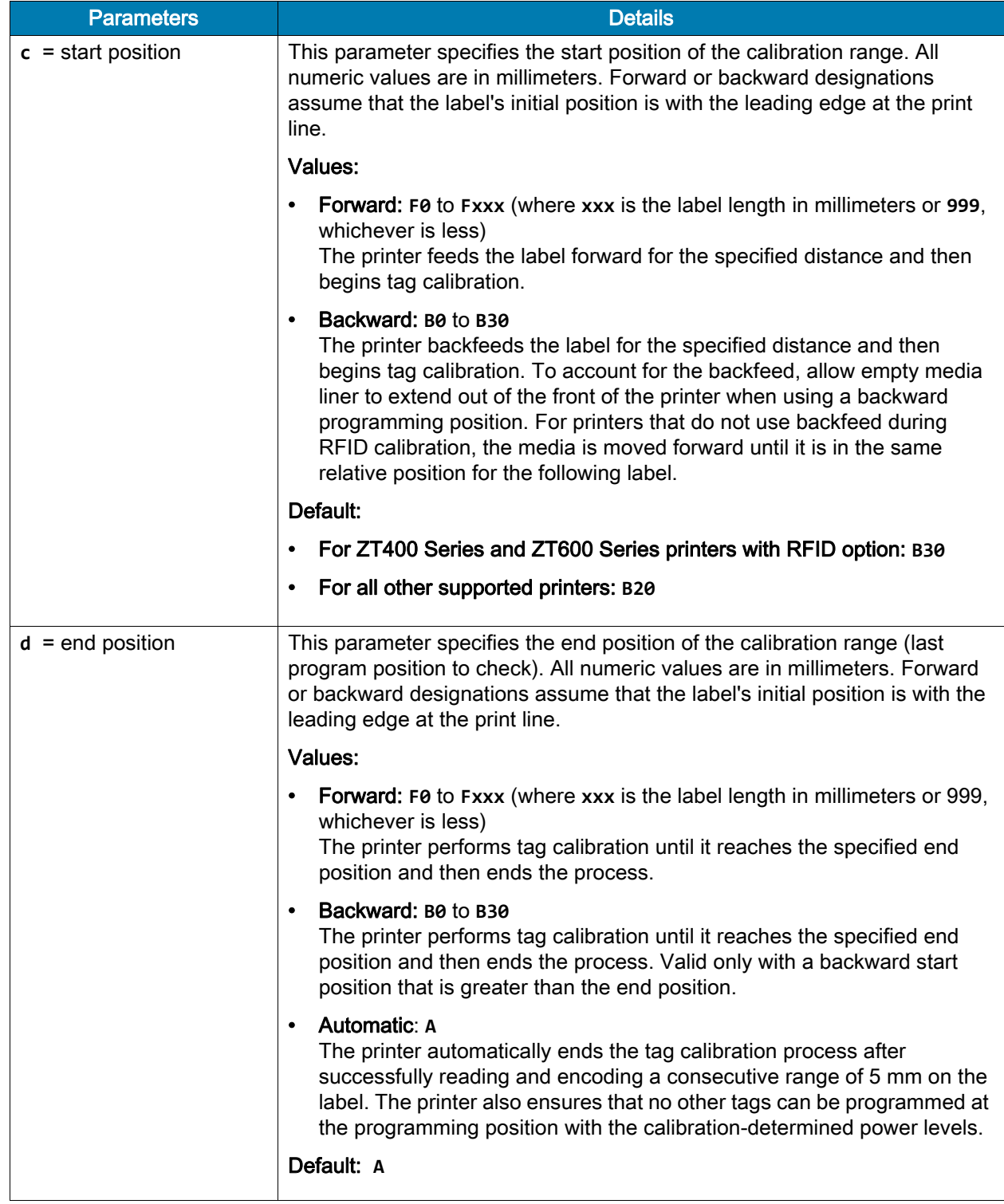

# ZPL Commands for RFID

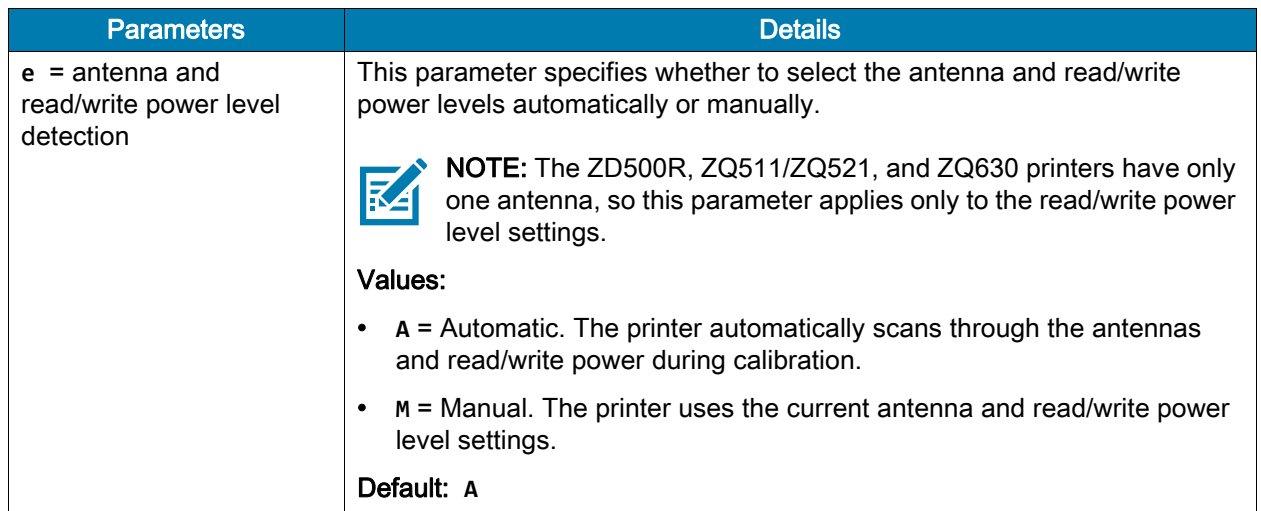

Example: When the **^HR** command is sent to the printer, the printer performs tag calibration and returns a results table such as the following:

**start position=B14 MM,A1,18,25 tid information=E200.3414:Alien leading edge Tag 1 ,Tag 2 ,Tag 3 ,Tag 4 ,Tag 5 ,Tag 1 ,Tag 2 ,Tag 3 ,Tag 4 ,Tag 5 , EPC,7109 ,BA29 ,6FD0 ,58AE ,9CDE ,7109 ,BA29 ,6FD0 ,58AE ,9CDE ,** B30,A1,12,18,A1,29, ,A1, , ,A1, , ,A1, , ,B1, , ,B1,17,24,B1, , ,B1, , ,B1, ,, , **B29,A1,13,18,A1,25, ,A1, , ,A1, , ,A1, , ,B1, , ,B1,14,19,B1, , ,B1, , ,B1, , ,** B28,A1,15,20,A1,23,29,A1, , ,A1, , ,A1, , ,B1, , ,B1,09,15,B1, , ,B1, , ,B1, ,, B27,A1,17,22,A1,23,29,A1, , ,A1, , ,A1, , ,B1, ,B1,08,14,B1, , ,B1, ,,B1, ,, **B26,A1,19,25,A1,** , ,A1, , ,A1, , ,A1, , ,B1, , ,B1,09,15,B1,28, ,B1, , ,B1, , , **B25,A1,22,28,A1,22,27,A1, , ,A1, , ,A1, , ,B1, , ,B1,11,18,B1,26, ,B1, , ,B1, , , B24,A1,26, ,A1,13,19,A1, , ,A1, , ,A1, , ,B1, , ,B1,15,21,B1,27, ,B1, , ,B1, , , B23,A1, , ,A1,08,14,A1, , ,A1, , ,A1, , ,B1, , ,B1,18,24,B1, , ,B1, , ,B1, , , B22,A1, , ,A1,05,11,A1, , ,A1, , ,A1, , ,B1, , ,B1,21,28,B1,19,24,B1, , ,B1, , , B21,A1, , ,A1,05,11,A1, , ,A1, , ,A1, , ,B1, , ,B1,25, ,B1,11,17,B1, , ,B1, , , B20,A1, , ,A1,06,12,A1, , ,A1, , ,A1, , ,B1, , ,B1,30, ,B1,07,13,B1, , ,B1, , ,** B19,A1, , ,A1,08,15,A1, , ,A1, , ,A1, , ,B1, , ,B1, , ,B1,05,11,B1, , ,B1, , , **B18,A1, , ,A1,15,22,A1, , ,A1, , ,A1, , ,B1, , ,B1, , ,B1,05,10,B1, , ,B1, , , B17,A1, , ,A1,22,28,A1, , ,A1, , ,A1, , ,B1, , ,B1, , ,B1,05,11,B1, , ,B1, , , B16,A1, , ,A1,16,23,A1, , ,A1, , ,A1, , ,B1, , ,B1, , ,B1,07,13,B1, , ,B1, , , B15,A1, , ,A1,13,19,A1, , ,A1, , ,A1, , ,B1, , ,B1, , ,B1,13,20,B1, , ,B1, , , B14,A1, , ,A1,12,19,A1, , ,A1, , ,A1, , ,B1, , ,B1, , ,B1,18,23,B1, , ,B1, , ,<---\*\*\*\*A1 B13,A1, , ,A1,14,20,A1,24,30,A1, , ,A1, , ,B1, , ,B1, , ,B1,10,16,B1, , ,B1, , , B12,A1, , ,A1,15,22,A1,22,29,A1, , ,A1, , ,B1, , ,B1, , ,B1,08,14,B1, , ,B1, , , B11,A1, , ,A1,18,25,A1,26, ,A1, , ,A1, , ,B1, , ,B1, , ,B1,08,14,B1, , ,B1, , , B10,A1, , ,A1,21,27,A1,26, ,A1, , ,A1, , ,B1, , ,B1, , ,B1,11,17,B1,26, ,B1, , , B09,A1, , ,A1,24, ,A1,15,21,A1, , ,A1, , ,B1, , ,B1, , ,B1,14,20,B1,25, ,B1, , , B08,A1, , ,A1,28, ,A1,09,15,A1, , ,A1, , ,B1, , ,B1, , ,B1,17,23,B1, , ,B1, , , B07,A1, , ,A1, , ,A1,06,11,A1, , ,A1, , ,B1, , ,B1, , ,B1,20,26,B1,27,30,B1, , , B06,A1, , ,A1, , ,A1,05,11,A1, , ,A1, , ,B1, , ,B1, , ,B1,24,30,B1,16,19,B1, , , B05,A1, , ,A1, , ,A1,05,11,A1, , ,A1, , ,B1, , ,B1, , ,B1,28, ,B1,10,14,B1, , , B04,A1, , ,A1, , ,A1,08,14,A1, , ,A1, , ,B1, , ,B1, , ,B1, , ,B1,07,11,B1, , , B03,A1, , ,A1, , ,A1,12,18,A1, , ,A1, , ,B1, , ,B1, , ,B1, , ,B1,06,11,B1, , , B02,A1, , ,A1, , ,A1,20,26,A1, , ,A1, , ,B1, , ,B1, , ,B1, , ,B1,06,10,B1, , , B01,A1, , ,A1, , ,A1,18,24,A1, , ,A1, , ,B1, , ,B1, , ,B1, , ,B1,09,13,B1, , , F00,A1, , ,A1, , ,A1,14,21,A1, , ,A1, , ,B1, , ,B1, , ,B1, , ,B1,12,17,B1, , , F01,A1, , ,A1, , ,A1,13,19,A1, , ,A1, , ,B1, , ,B1, , ,B1, , ,B1,20,25,B1, , , F02,A1, , ,A1, , ,A1,13,19,A1,27, ,A1, , ,B1, , ,B1, , ,B1, , ,B1,16,20,B1, , , F03,A1, , ,A1, , ,A1,14,21,A1,26,29,A1, , ,B1, , ,B1, , ,B1, , ,B1,11,16,B1, , , F04,A1, , ,A1, , ,A1,17,24,A1,27, ,A1, , ,B1, , ,B1, , ,B1, , ,B1,11,15,B1, , , F05,A1, , ,A1, , ,A1,19,26,A1, , ,A1, , ,B1, , ,B1, , ,B1, , ,B1,12,16,B1,25, , F06,A1, , ,A1, , ,A1,22,29,A1,23,26,A1, , ,B1, , ,B1, , ,B1, , ,B1,15,18,B1,23,28, F07,A1, , ,A1, , ,A1,26, ,A1,15,19,A1, , ,B1, , ,B1, , ,B1, , ,B1,17,22,B1,23,29, F08,A1, , ,A1, , ,A1, , ,A1,10,14,A1, , ,B1, , ,B1, , ,B1, , ,B1,20,25,B1, , , F09,A1, , ,A1, , ,A1, , ,A1,08,12,A1, , ,B1, , ,B1, , ,B1, , ,B1,24,28,B1,21,26, F10,A1, , ,A1, , ,A1, , ,A1,08,11,A1, , ,B1, , ,B1, , ,B1, , ,B1,27, ,B1,13,18, trailing edge end**

In the results table, the tags visible to the antenna elements are numbered, and the EPC number that is unique to each tag is displayed.

Each line in the results table gives a row number followed by readings associated with RFID tags that are visible at that row. Multiple values on a line indicate that multiple tags were visible. The order of the RFID tags is arbitrary.

**[Row],[Antenna Element],[Min Read Power],[Min Write Power], [Antenna Element],[Min Read Power],[Min Write Power] ...**

where

...

- Row = the position from the leading edge of the label where calibration occurred
- Antenna Element = the antenna used
- Minimum Read Power = calibration results (**0 30**) for a tag visible from that row
- Minimum Write Power = calibration results (**0 30**) for the same tag

The read and write power values are left empty (such as **A1,** , ) when no tag is found.

In the sample results table for this example, at position **B25** (25 mm behind the print line), two RFID tags are visible to the printer at antenna A1. Tag 1 (EPC 7109) can be read at power level 22 and written to at power level 28. Tag 2 (EPC BA29) can be read at power level 22 and written to at power level 27. At that position, Tags 2 and 3 are visible to antenna B1 while Tag 1 is not.

```
, Tag 1, Tag 2, Tag 3, Tag 4, Tag 5, Tag 1, Tag 1, Tag 5, Tag 5, Tag 5 ,Tag 1 ,Tag 5<br>, SACP, SAAE, SACP, SAAE, SACP, SACP, SAAE, SACP, SACP, SAAE, SACP, SACP,
EPC,7109 ,BA29 ,6FD0 ,58AE ,9CDE ,7109 ,BA29 ,6FD0 ,58AE ,9CDE ,
...
B25,A1,22,28,A1,22,27,A1, , ,A1, , ,A1, , ,B1, , ,B1,11,18,B1,26, ,B1, , ,B1, , ,
B24,A1,26, ,A1,13,19,A1, , ,A1, , ,A1, , ,B1, , ,B1,15,21,B1,27, ,B1, , ,B1, , ,
B23,A1, , ,A1,08,14,A1, , ,A1, , ,A1, , ,B1, , ,B1,18,24,B1, , ,B1, , ,B1, , ,B1,
B22,A1, , ,A1,05,11,A1, , ,A1, , ,A1, , ,B1, , ,B1,21,28,B1,19,24,B1, , ,B1, , ,
B21,A1, , ,A1,05,11,A1, ,A1, ,,A1, ,A1, ,B1, ,B1,25, ,B1,11,17,B1, ,B1, ,B1, ,B1,
...
```
At position **B23**, only Tag 2 is visible to antenna A1. Tag 1 is no longer visible.

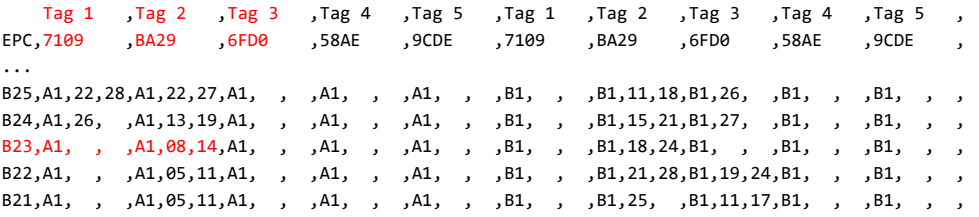

At position **B13**, Tag 3 (EPC 6FD0) becomes visible to antenna A1 and can be read with at power level 24 and written to at power level 30.

```
, Tag 1, Tag 2, Tag 3, Tag 4, Tag 5, Tag 1, Tag 1, Tag 5, Tag 5, Tag 5 , Tag 5 , Tag 5 , Tag 3 , Tag 3 , Tag 5<br>, SAAP , SAAP , SAAE , SAAP , SAAP , SAAP , SAAE , SAAP , SAAE , SAAP , TAP , TAP , TAP , TAP , TAP , TAP , TA
EPC,7109 ,BA29 ,6FD0 ,58AE ,9CDE ,7109 ,BA29 ,6FD0 ,58AE ,9CDE ,
...
B16,A1, , ,A1,16,23,A1, , ,A1, , ,A1, ,B1, ,B1, ,B1,07,13,B1, ,B1, ,B1, ,B1,
B15,A1, , ,A1,13,19,A1, , ,A1, , ,A1, , ,B1, , ,B1, , ,B1,13,20,B1, , ,B1, , ,
B14,A1, , ,A1,12,19,A1, , ,A1, , ,A1, , ,B1, , ,B1, , ,B1,18,23,B1, , ,B1, , ,<---****A1
B13,A1, , ,A1,14,20,A1,24,30,A1, , ,A1, , ,B1, , ,B1, ,B1,10,16,B1, , ,B1, ,B1, ,
...
```
The arrow (**<---\*\*\*\***) in the table indicates that a valid program position and power levels were found during calibration. The program position is identified at the top of the table as **position=B14 MM** (backfeed 14 millimeters). The optimal antenna element at that position is A1. The optimal read power is 18, and the optimal write power is 25.

```
start
position=B14 MM,A1,18,25
tid information=E200.3414:Alien
leading edge
...
B14,A1, , ,A1,12,19,A1, , ,A1, , ,A1, , ,B1, , ,B1, , ,B1,18,23,B1, , ,B1, , ,<---****A1
...
```
# ^HV

# Host Verification

Use this command to return data from specified fields, along with an optional ASCII header, to the host computer. You can use this command with any field that has been assigned a number with the **^FN** and **^RF** commands.

### Format: **^HV#,n,h,t,a**

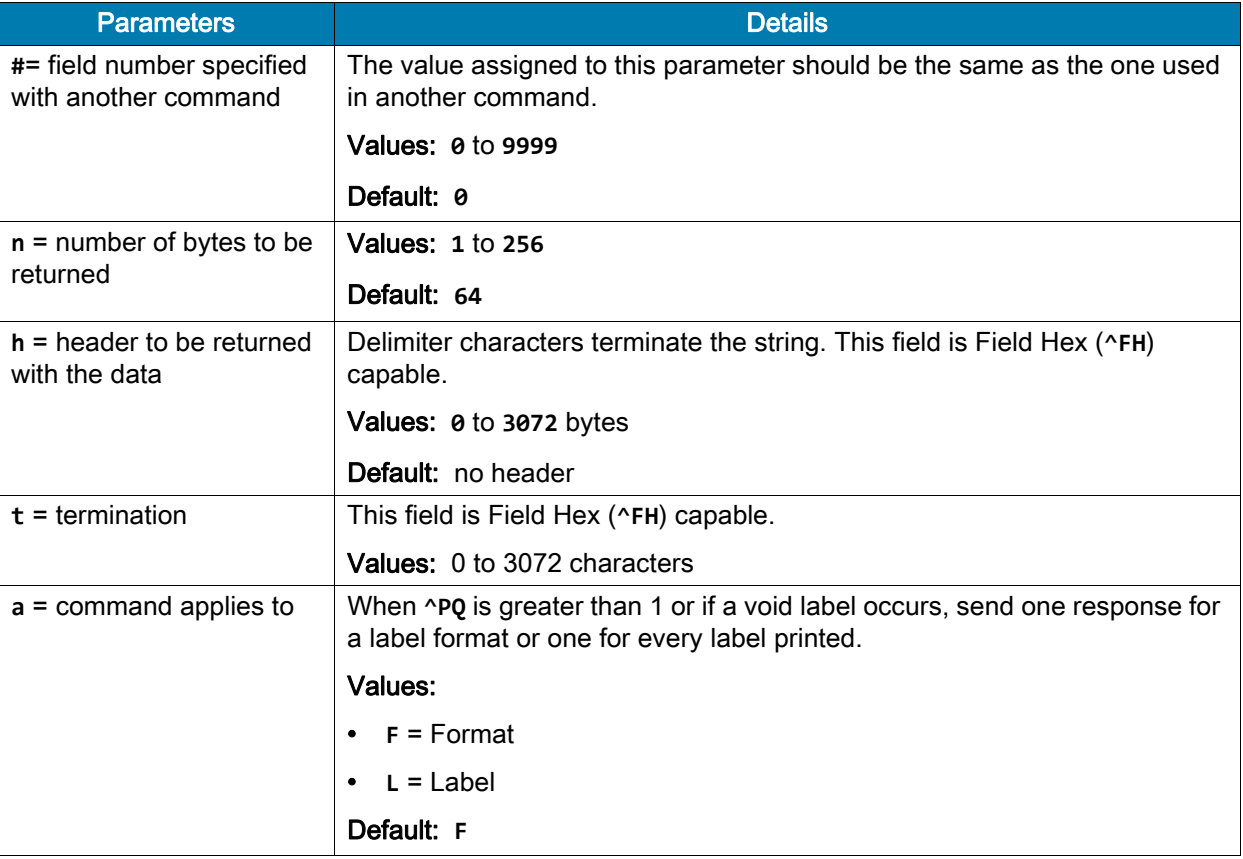

The following code:

```
^XA
.
.
.
^FH_^HV0,8,EPC[,]_0D_0A,L^FS
^{\wedge}PQ2^XZ
Would return data similar to this:
EPC[12345678]
EPC[55554444]
```
# ^RB

### Define EPC Data Structure

Description: Use this command to define the structure of EPC data, which can be read from or written to an RFID tag. For more information about EPC specifications, refer to the EPC Global web site. All parameters in this command are persistent and will be used in subsequent formats if not provided. The values are initially set to the default values.

RFID tags can have different partitions defined. This command specifies the number of partitions and how many bits are in each partition.

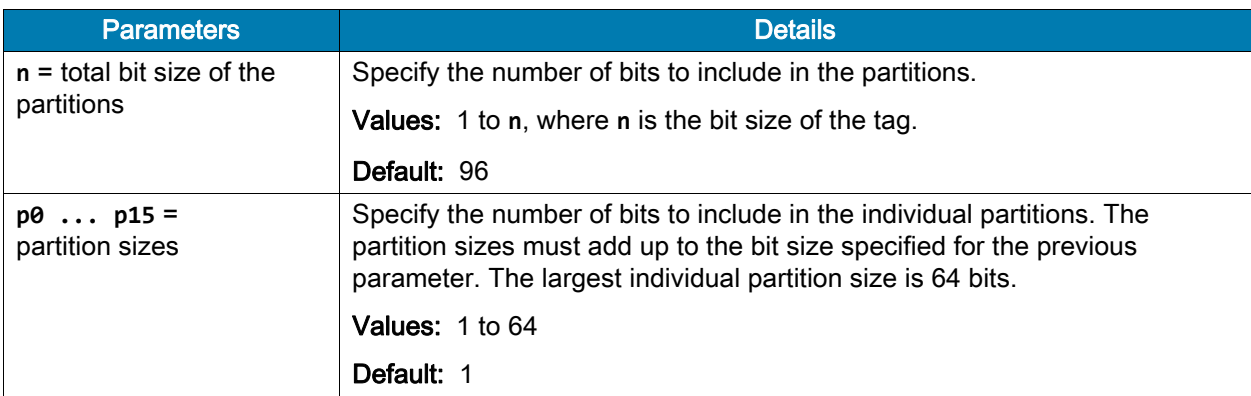

Format: **^RBn,p0,p1,p2, ..., p15**

Example: The following command specifies that there are 96 bits used with three fields. Fields 1, 2, and 3 contain 10, 26, and 60 bits, respectively.

^RB96,10,26,60

The ZPL code to encode a tag with this format would look like this:

```
^RFW,E^FD1000.67108000.1122921504606846976^FS
```
When the tag is being encoded, the tag stores the data in the following way:

- Field 1 contains **1000**. This value is stored in the first 10 bits
- Field 2 contains **67108000**. This value is stored in the next 26 bits.
- Field 3 contains **1122921504606846976**. This value is stored in the remaining 60 bits.

Example: The following command specifies that there are 64 bits used with eight 8-bit fields. ^RB64,8,8,8,8,8,8,8,8^FS

The ZPL code to encode a tag with this format would look like this:

^RFW,E^FD1.123.160.200.249.6.1.0^FS

When writing to the tag, each set of data is written in its respective 8-bit field.

Example: This example uses the SGTIN-96 standard, which defines 96-bit structure in the following way:

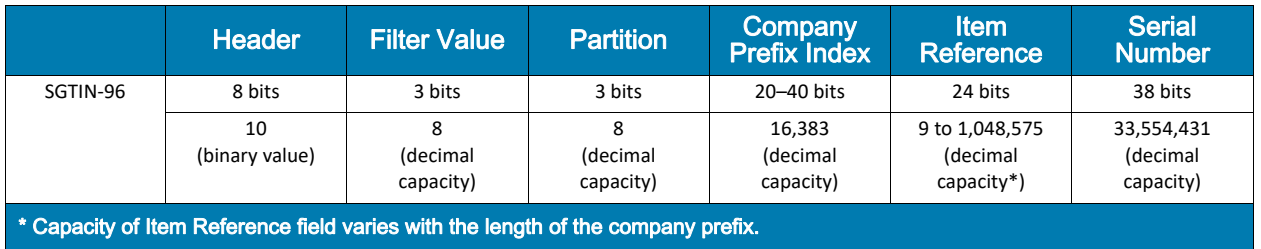

The ZPL code to encode a tag with this format would look like this:

```
^XA
^RB96,8,3,3,20,24,38^FS
^RFW,E^FD48,1,6,770289,10001025,1^FS
^{\wedge}XZ
```
These commands would put

- **48** in the header
- **1** as the filter value
- 6 as the partition (indicates a 20-bit prefix and 24-bit item reference)
- **770289** as the company prefix
- **10001025** as the item reference
- **1** as the serial number

To read this EPC data and print the results on the label, you would use the following code:

```
^XA
^RB96,8,3,3,20,24,38^FS
^FO50,50^A0N,40^FN0^FS
^FN0^RFR,E^FS
\lambdaXZ
```
The resulting label would look like this:

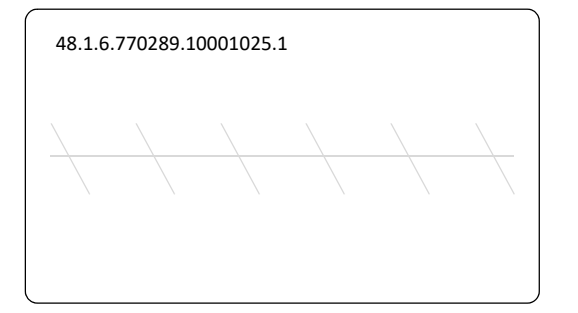

# ^RF

# Read or Write RFID Format

Description: Use this command to read or write to (encode) an RFID tag or to specify the access password.

When using this command to read a tag, you may use a field variable to print the tag data on the label or to return the data to the host. See [Create and Send an RFID Label Format on page 20](#page-19-0) for examples that use a field variable. See [Gen 2 Memory Map on page 8](#page-7-0) to see how information is stored on a Gen 2 tag.

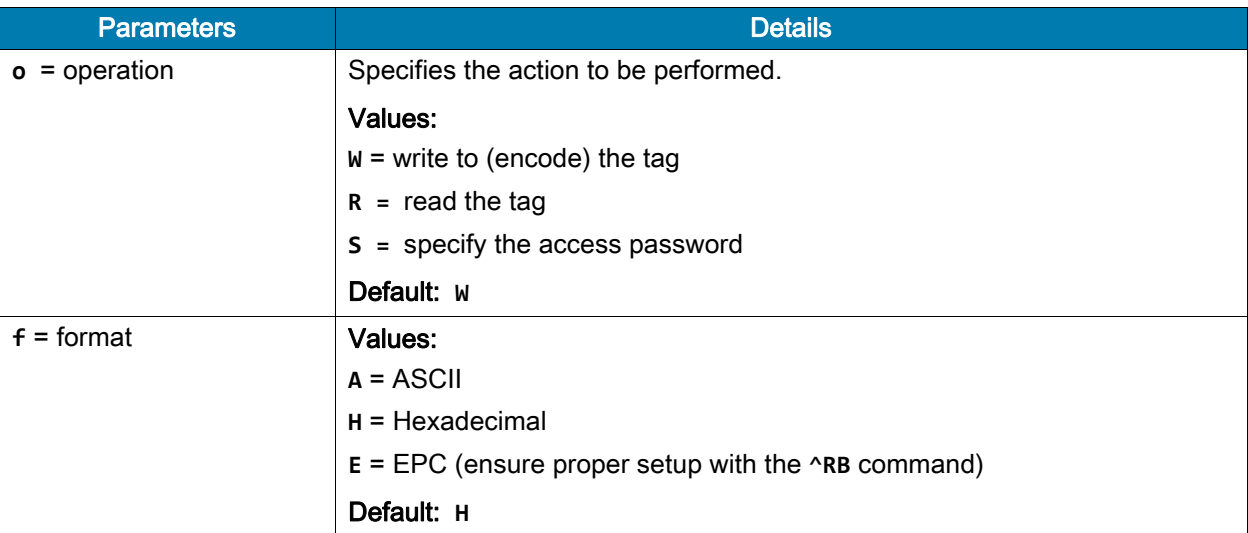

#### Format: **^RFo,f,b,n,m**

# ZPL Commands for RFID

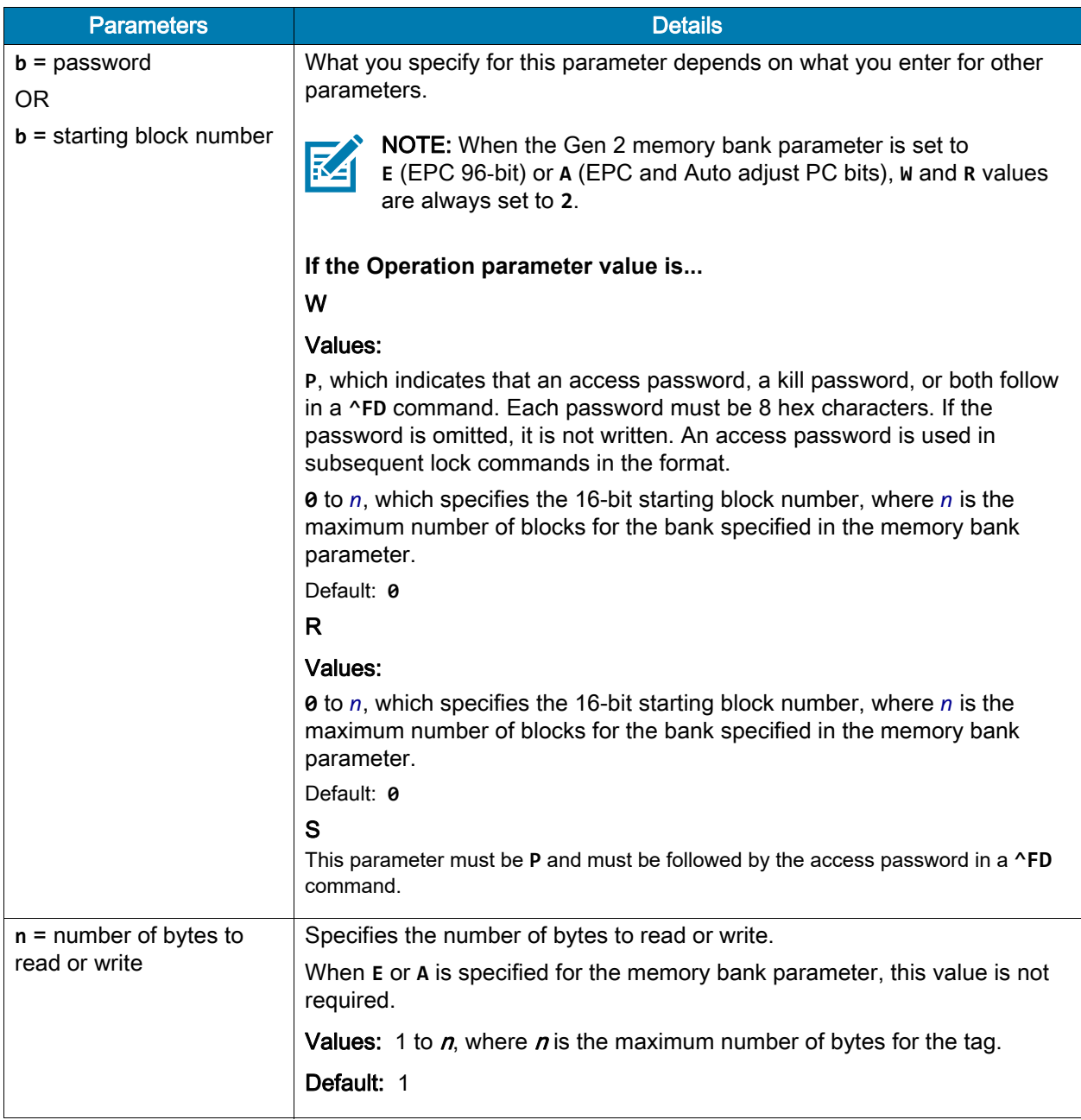

### ZPL Commands for RFID

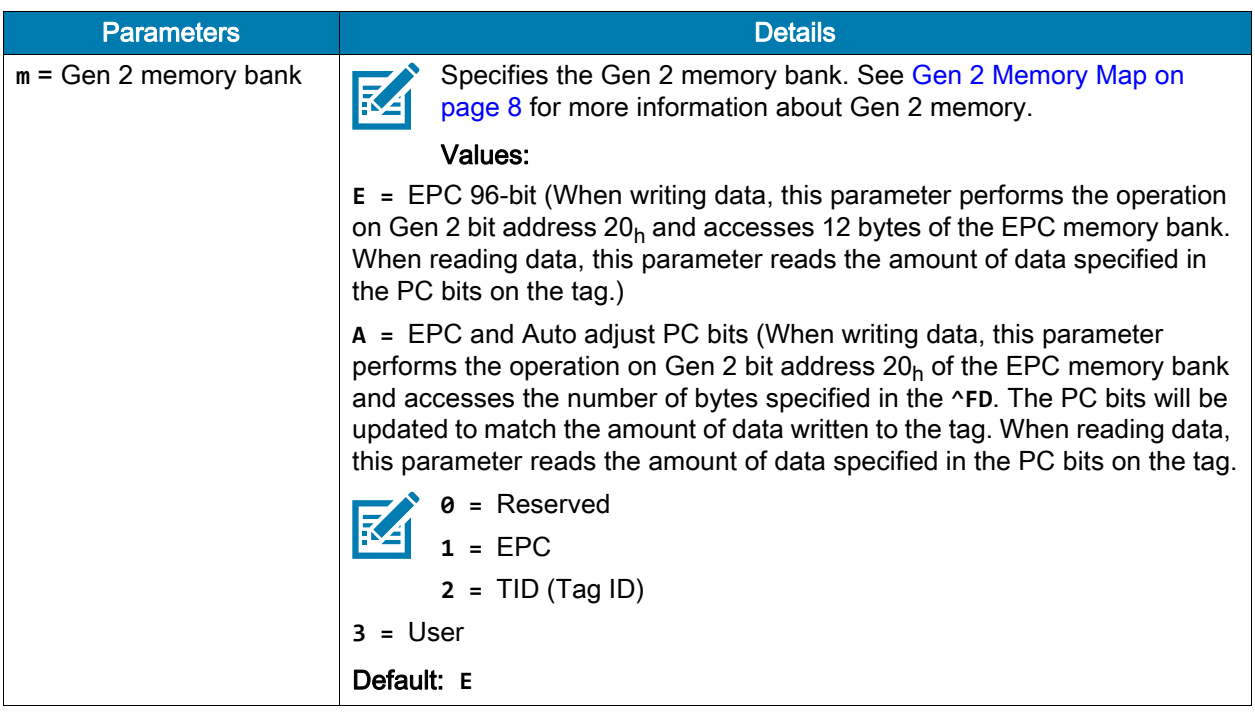

Example: This example encodes 96-bit EPC data, as specified by the **^RB** command.

```
^XA
^RB96,8,3,3,20,24,38
^RFW,E^FD16,3,5,78742,146165,1234567891^FS
^{\wedge}XZ
```
Example: This example encodes 4 bytes of hexadecimal formatted data, starting in block 3 of Gen 2 EPC bank 1. (The **^RS** command can be omitted for printers that use Gen 2 tag types only.)

```
^{\wedge}XA^RFW,H,3,4,1^FD11112222^FS
^XZ
```
Example: This example reads the extended Gen 2 tag ID (TID) and returns the results to the host computer. The results are labeled with the header "8-byte Tag ID Data." (The **^RS** command can be omitted for printers that use Gen 2 tag types only.)

```
^XA
^RFR,H,0,8,2^FN1^FS^HV1,,8-byte Tag ID Data:^FS
^XZ
```
Example: This command writes and specifies both the access password (**12345678**) and the kill password (**88887777**) separated by a comma.

```
^RFW,H,P^FD12345678,88887777^FS
```
This command writes the access password only:

```
^RFW,H,P^FD12345678^FS
```
This command writes the kill password only (a comma must be used before it to distinguish it from an access password):

^RFW,H,P^FD,88887777^FS

See the examples for  $^{\wedge}$ RL on page 50 for how this command would be used in a format.

Example: This command writes **1122334455667788** to the bit address 20h of the EPC memory and updates the PC bits bit address 10h to 14h to reflect 8 bytes (4 words) of data.

^RFW,H,,,A^FD1122334455667788^FS

Example: This command specifies the access password for the tag, which will be used in subsequent lock commands in the format. The access password specified must match the one stored on the tag. This command does not write the password to the tag. See the examples for  $^{\wedge}$ RL on page 50 for how this command would be used in a format.

^RFS,H,P^FD12345678^FS

# <span id="page-49-0"></span>^RL

# Lock/Unlock RFID Tag Memory

The **^RL** command has two distinct formats and functions:

- **^RLM Lock/Unlock the Specified Memory Bank** Locks a password or an entire memory bank in a writeable or unwriteable state. These locks/unlocks can be permanent or reversible.
- **^RLB Permanently Lock Specified Memory Sections** Locks blocks of user memory in an unwriteable state.

### ^RLM – Lock/Unlock the Specified Memory Bank

Description: The **^RLM** command locks/unlocks the specified password or memory bank on an RFID tag. You can use this command to do the following:

- lock individual passwords, thereby preventing or allowing subsequent reads or writes of that password
- lock individual memory banks, thereby preventing or allowing subsequent writes to those banks
- Permanently lock (permalock) the lock status for a password or memory bank

#### Format: **^RLM,k,a,e,u**

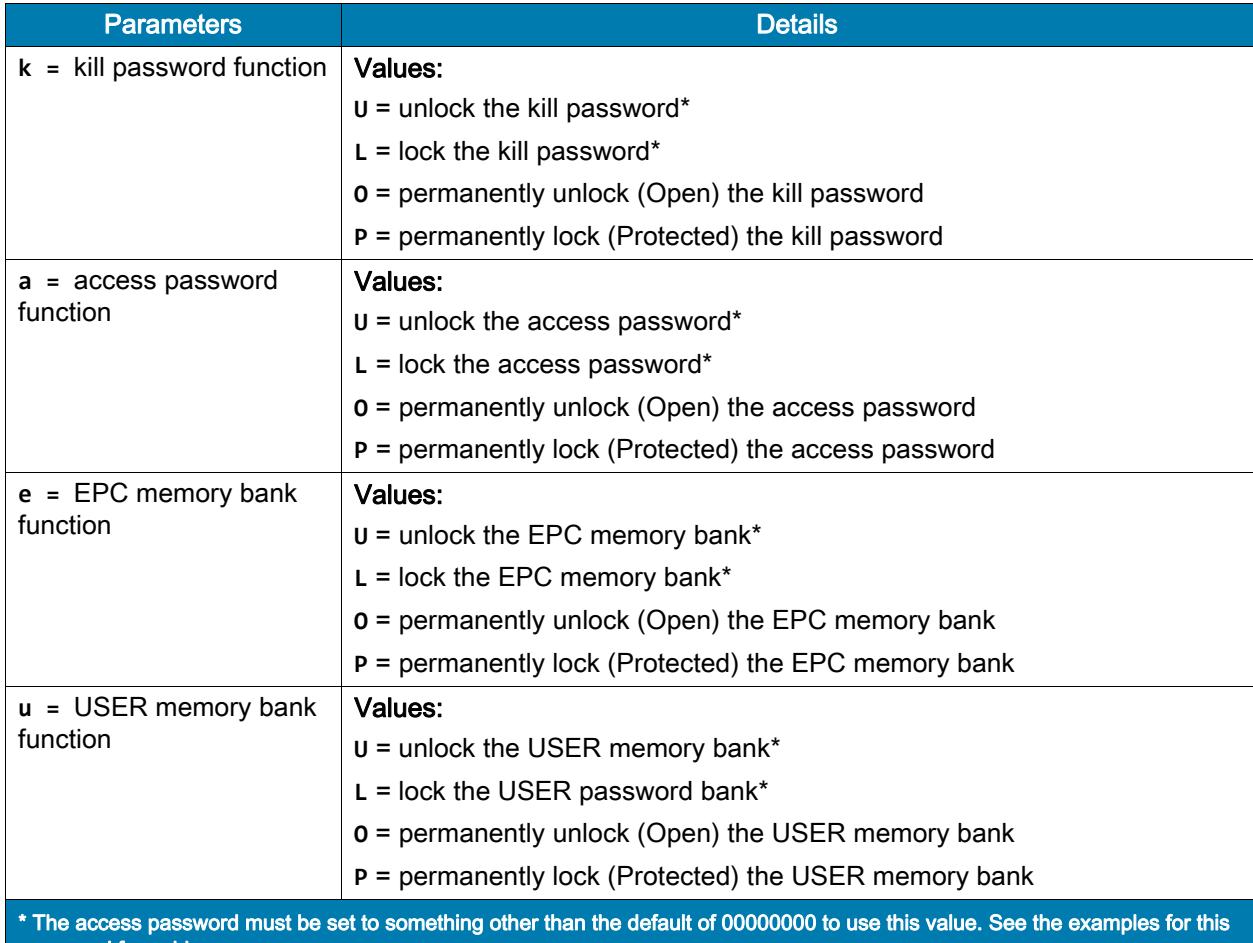

command for guidance.

# ^RLB – Permanently Lock Specified Memory Sections

Description: The **^RLB** command permanently locks (permalocks) one or more sections (individual sub-portions) in a tag's user memory. The section sizes for each tag is defined by the tag manufacturer.

```
Format: ^RLB,s,n
```
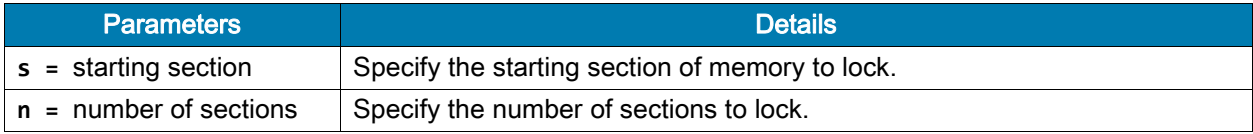

Example: The following command locks all memory banks using a previously specified access password. ^RLM,L,L,L,L^FS

Example: The following command locks the user memory banks using a previously specified access password.

^RLM,,,,L^FS

Example: The following command permalocks sections 0 to 4 of user memory using a previously specified access password.

 $^{\wedge}$ RLB,  $\theta$ , 4 $^{\wedge}$ FS

Example: This code does the following:

- writes 12 bytes to user memory
- writes "12345678" to the access password and "11223344" to the kill password
- permalocks 6 sections of user memory using "12345678" as the access password
- locks the kill and access passwords and permanently unlocks the EPC memory, using "12345678" as the access password

```
^XA
^RFW,H,0,12,3^FD112233445566778899001122^FS 
^RFW,H,P^FD12345678,11223344^FS 
^{\wedge}RLB, \theta, 6^{\wedge}FS
^RLM,L,L,O^FS
^XZ
```
Example: This code does the following:

- writes 12 bytes to user memory
- permalocks 6 sections of user memory using "00000000" as the access password
- permalocks the kill password and access password using "00000000" as the access password

```
^XA
```

```
^RFW,H,0,12,3^FD112233445566778899001122^FS
^{\wedge}RLB, \theta, 6^{\wedge}FS
^RLM,P,P^FS
^XZ
```
# ~RO

# Reset Advanced Counters

The **~RO** command resets the advanced counters used by the printer to monitor label generation in inches, centimeters, and number of labels.

#### Format: **~ROc**

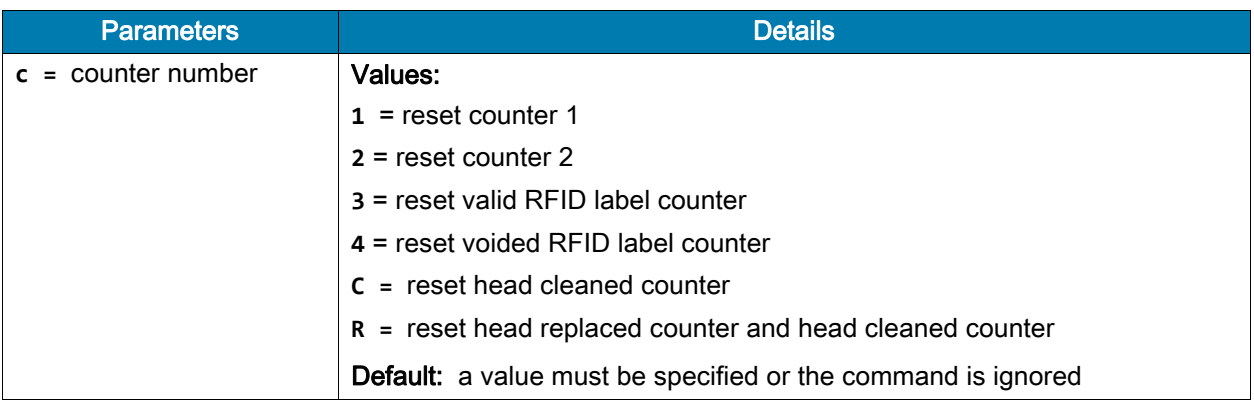

Example: This example shows how the counter portion of the printer configuration labels looks when the RFID counters are reset by sending **~RO3** and **~RO4**.

Before

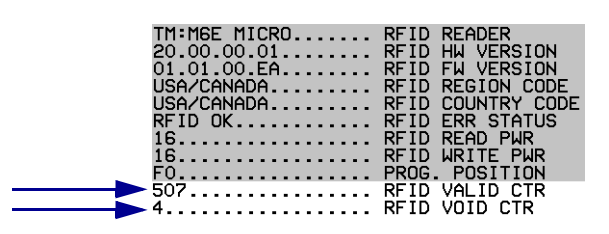

After

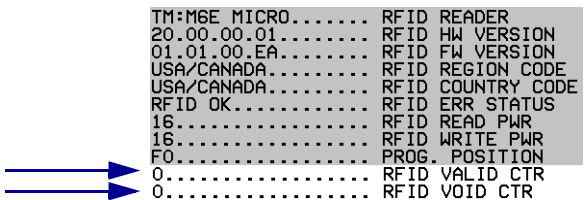

# ^RR

# Enable Adaptive Antenna Selection

Description: Use this command to enable the adaptive antenna element selection feature.

This command is persistent and will be used in subsequent formats if not provided.

#### Format: **^RRn,a**

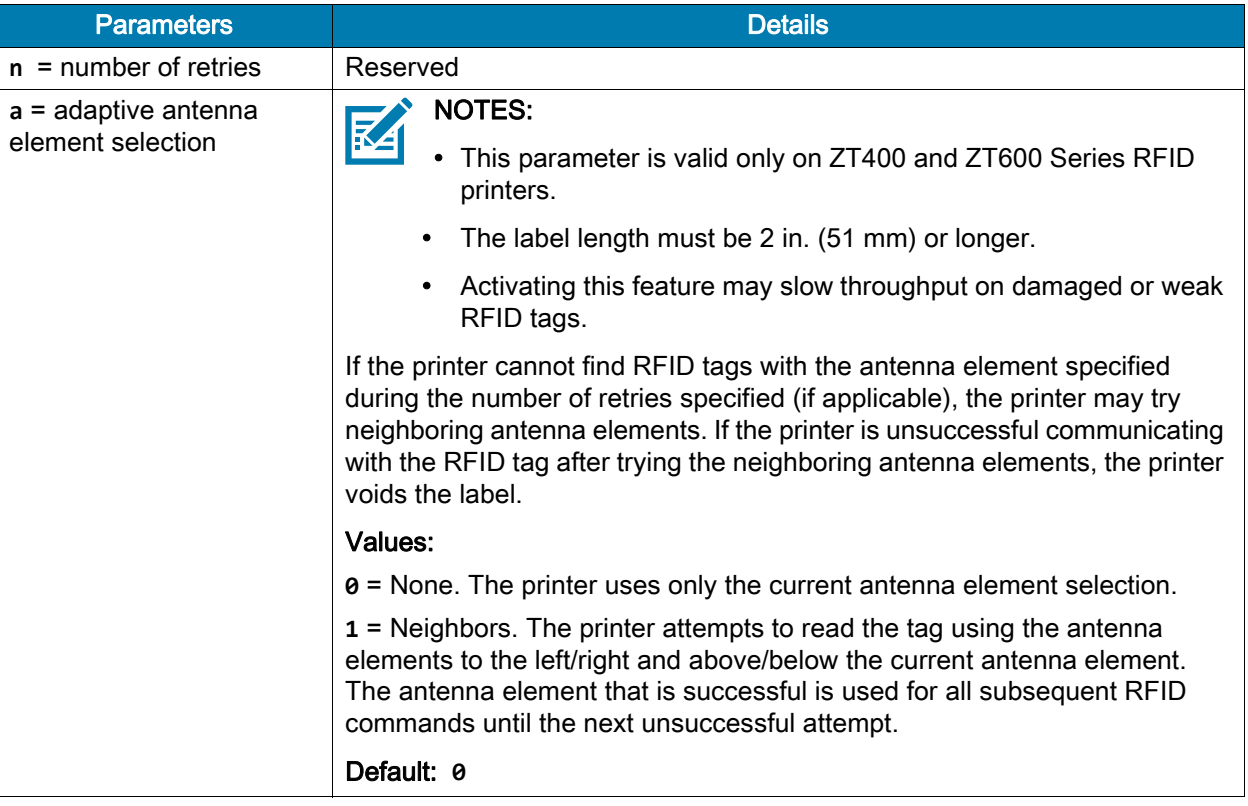

Example: This example sets the adaptive antenna element selection to **1** (Neighbors).

 $^{\wedge}X$ A  $^{\wedge}$ RR,1

 $^{\wedge}\mathsf{XZ}$ 

# ^RS

# Set Up RFID Parameters

Use this command to set up RFID parameters including tag type; programming position; and error handling, such as setting the number of labels that will be attempted if an error occurs.

For example, if an RFID label fails to program correctly or if the transponder cannot be detected, the printer ejects the label and prints **VOID** across it. The printer will try to print another label with the same data and format for the number of labels specified (parameter **n**). If the problem persists, the printer follows the error handling instructions specified by the error handling parameter (parameter **e**): the printer may remove the problematic format from the print queue and proceed with the next format (if one exists in the buffer), or it may place the printer in Pause or Error mode.

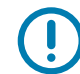

IMPORTANT: Use care when using this command in combination with **^RF** for reading tag data. Problems can occur if the data read from the tag is going to be printed on the label. Any data read from the tag must be positioned to be printed above the read/write position. Failure to do this will prevent read data from being printed on the label.

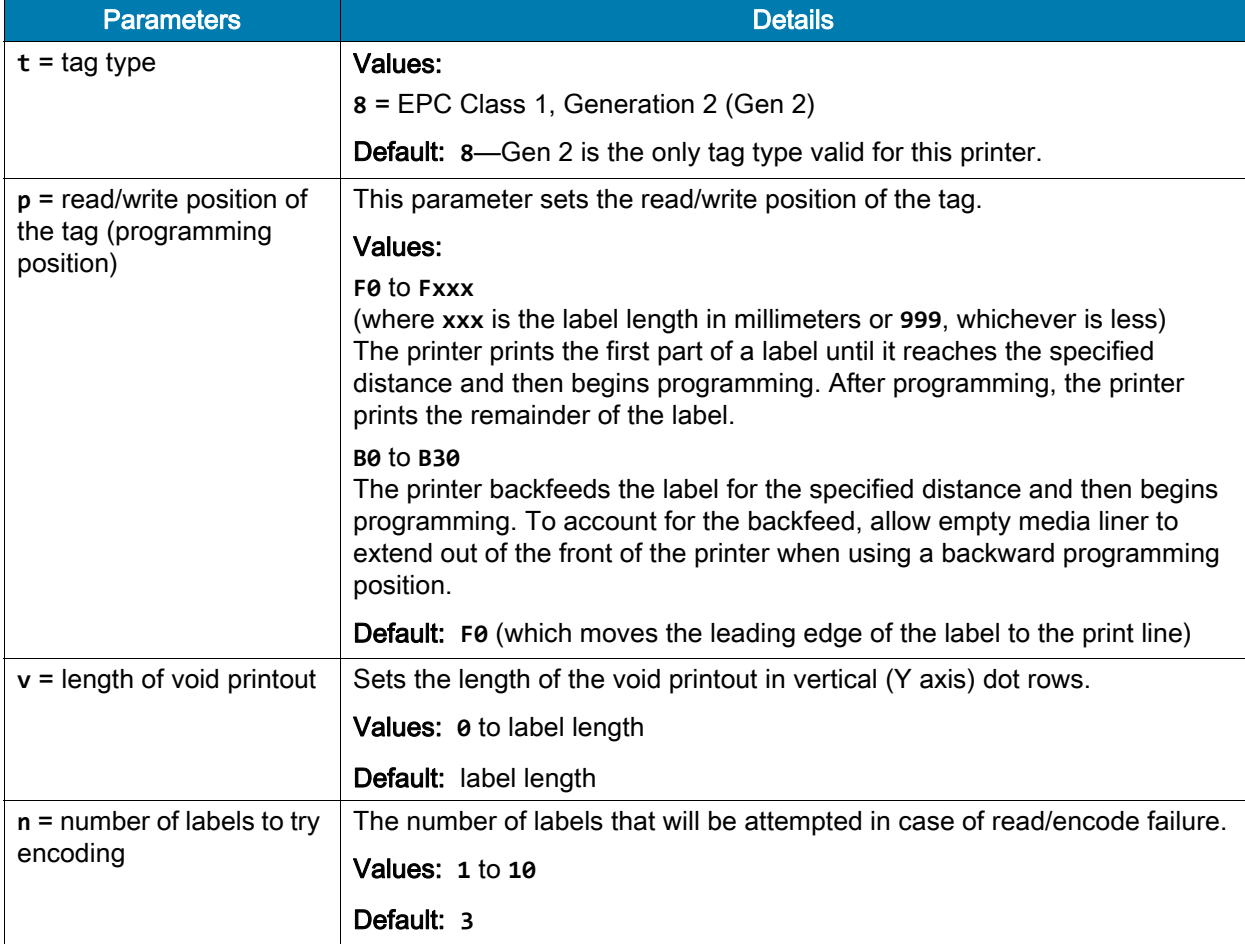

### Format: ^RSt,p,v,n,e,a,c,s

### ZPL Commands for RFID

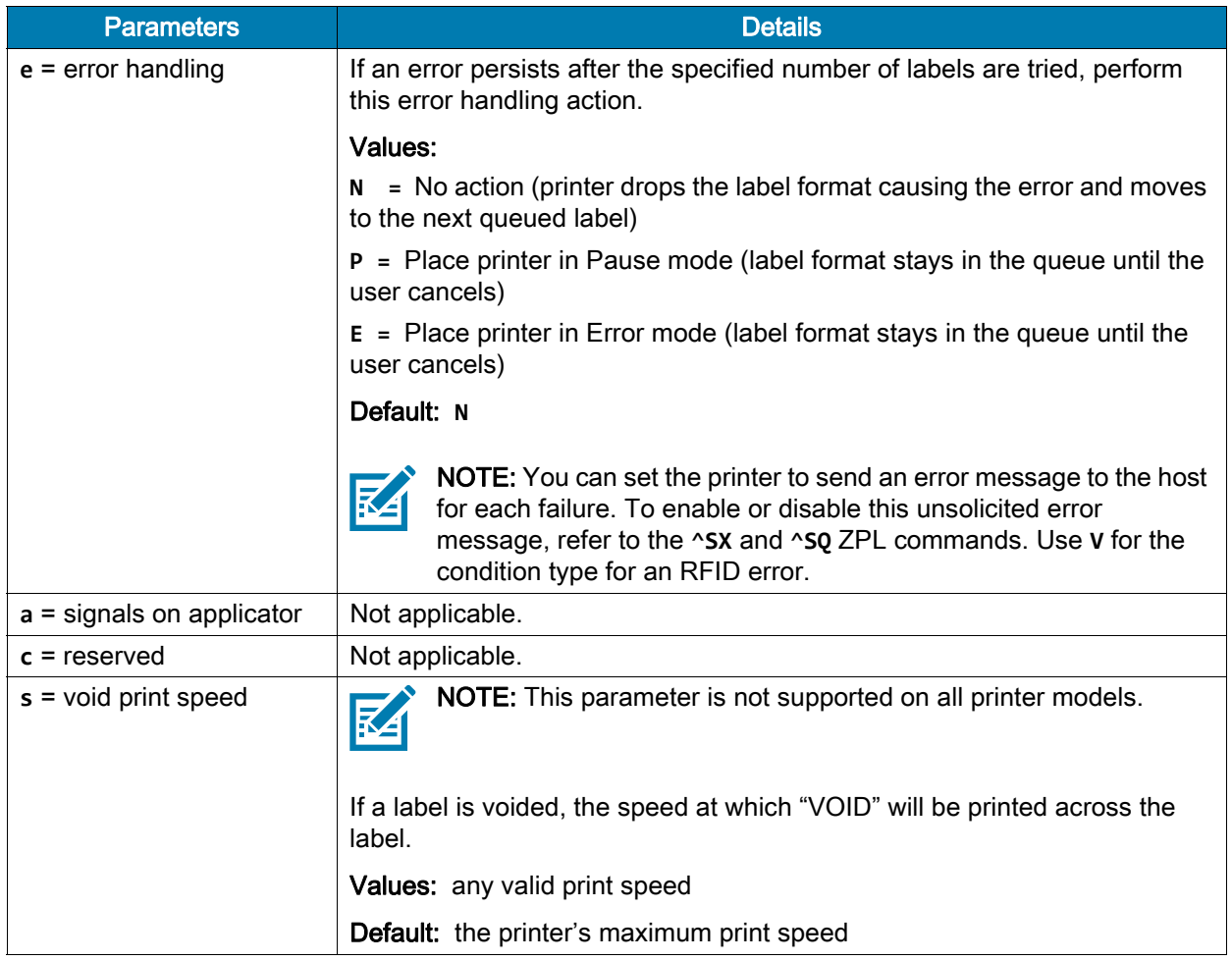

Example: The following are examples of setting the programming position.

- 1. **^RS,F1** sets the encode position 1 mm forward from the leading edge of the label.
- 2. **^RS,B10** sets the encode position 10 mm backwards from the leading edge of the label.
- 3. **^RS,F0** sets the encode position at the leading edge of the label.
- 4. **^RS,B0** sets the encode position at the leading edge of the label.

Example: The following shows the programming position for the tag position parameter (parameter **p**) with a 6-inch (152-mm, 1216-dot) label length.

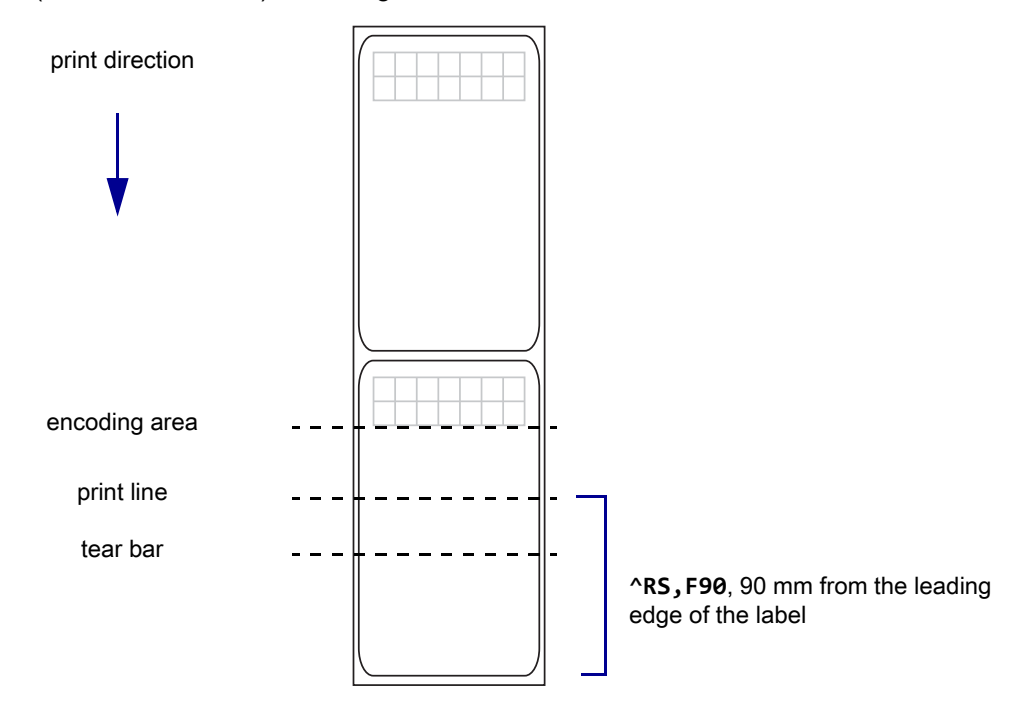

# ^RU

### Read Unique RFID Chip Serialization

Use this command to read the TID (Tag ID) data from the current chip and format a unique 38-bit serial number, which will be placed in the lower (least significant) 38 bits of the EPC code.

#### Format: **^RUa,b**

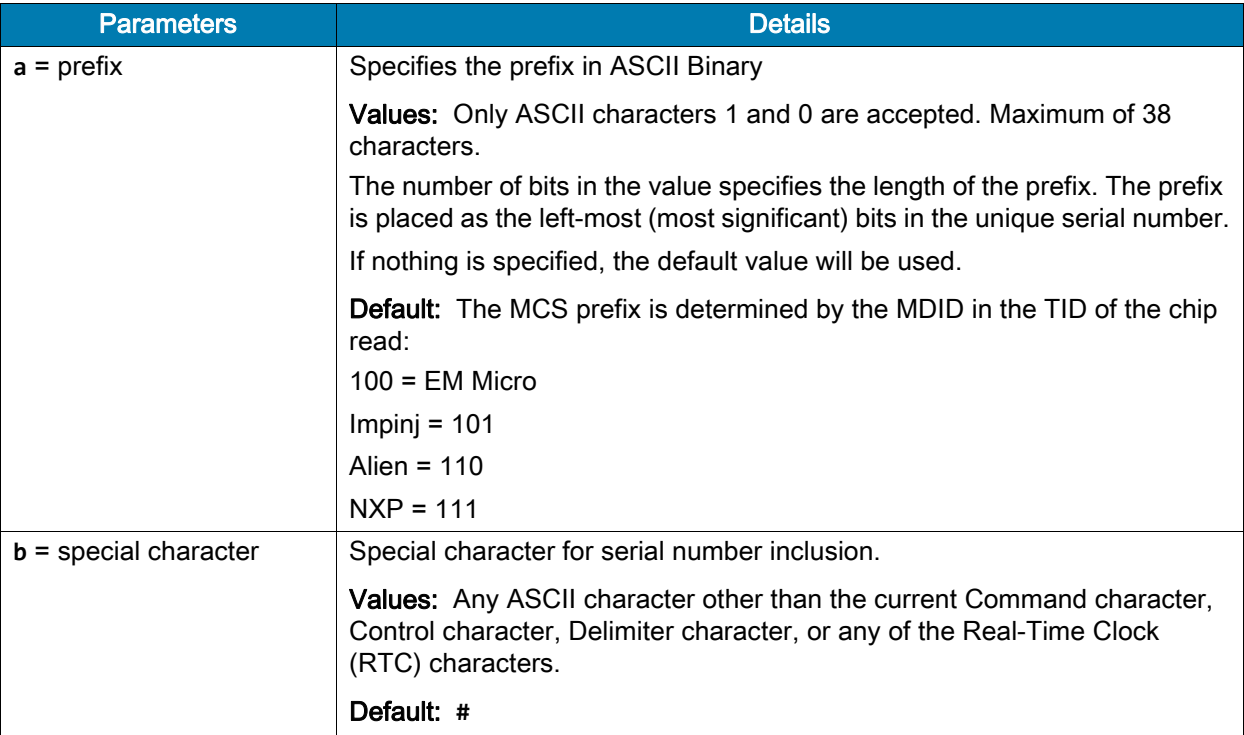

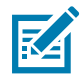

#### NOTE: Serial number inclusion:

One of several data elements can be included into any **^FD** data string in the same way that Real Time Clock data is included. Use any of the commands below to include a data pattern based on the serial number. These are defined using the default value for the Special Character.

**#S** = include 38-bit serial number derived from TID in decimal form.

**#H** = include 38-bit serial number derived from TID in hexadecimal form.

**#E** = include the entire 96-bit EPC code, including the 38-bit serial number derived from TID in decimal form.

**#F** = include the entire 96-bit EPC code, including the 38-bit serial number derived from TID in hexadecimal form.

**#P** = include the entire 96-bit EPC code, but use the tag's preprogrammed, 38-bit SGTIN serial number in decimal form.\*

**#Q** = include the entire 96-bit EPC code, but use the tag's preprogrammed, 38-bit SGTIN serial number in hexadecimal form.\*

\* If the EPC has been preprogrammed (typically by the manufacturer) with the chip-based RFID serialization scheme, then the serialized data does not have to be written back to the EPC memory, which saves time. **#P** and **#Q** simply format the data that is read from the EPC memory bank.

Example: Read the TID from the tag, create a serial number based on the tag type, write **12<serial number (5 bytes)>000000000000** to the 96-bit EPC field, and print the serial number (in hex format) on the label.

```
^XA
^RU
^FO10,10^A0N,50,50^FDSerial Number: #H^FS
^RFW,H^FD12#H^FS
^XZ
```
Example: Read the TID from the tag, create a serial number based on the tag type, write the serial number to the EPC field (lower 38 bits) while maintaining the contents of the rest of the EPC memory, print **Serial Number: <serial number in hex format>** on the label, and return **Serial Number: <serial number in hex format>** to the host. Perform this operation on three label formats.

```
^{\wedge}XA
^RU
^FO10,10^A0N,50,50^FN1^FS
^FN1^FDSerial Number: #H^FS
^FH^HV1,24, ,_0D_0A,L^FS
^RFW,H^FD#F^FS
^PQ3
^{\wedge}XZ
```
Example: Read the full EPC (already serialized) from the tag, print **Serial Number: <full EPC in decimal format>** on the label, and return **Serial Number: <full EPC in decimal format>** to the host.

```
^XA
^RU
^FO10,10^A0N,50,50^FN1^FS
^FN1^FDSerial Number: #P^FS
^FH^HV1,44, ,_0D_0A,L^FS
^XZ
```
# ^RW

### Set RF Power Levels for Read and Write

Use this command to set the RFID read and write power levels if the desired levels are not achieved through RFID tag calibration. If not enough power is applied, the tag may not have sufficient power for programming, and tag data will fail to encode. If too much power is applied, the extra power may cause data communication errors or may cause the wrong tag to be programmed.

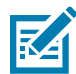

NOTE: Printers automatically select the best antenna element and read/write power levels for the media during RFID transponder calibration. The ZT400 and ZT600 series printers also may set the levels during an adaptive antenna sweep. Use  $^{\wedge}$ HL or  $^{\sim}$ HL on page 35 to view the antenna element and power settings being used.

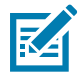

NOTE: For Japan, the printer's maximum RFID read and write power are limited to comply with local radio regulations. Any power setting of 24 or higher results in the same output.

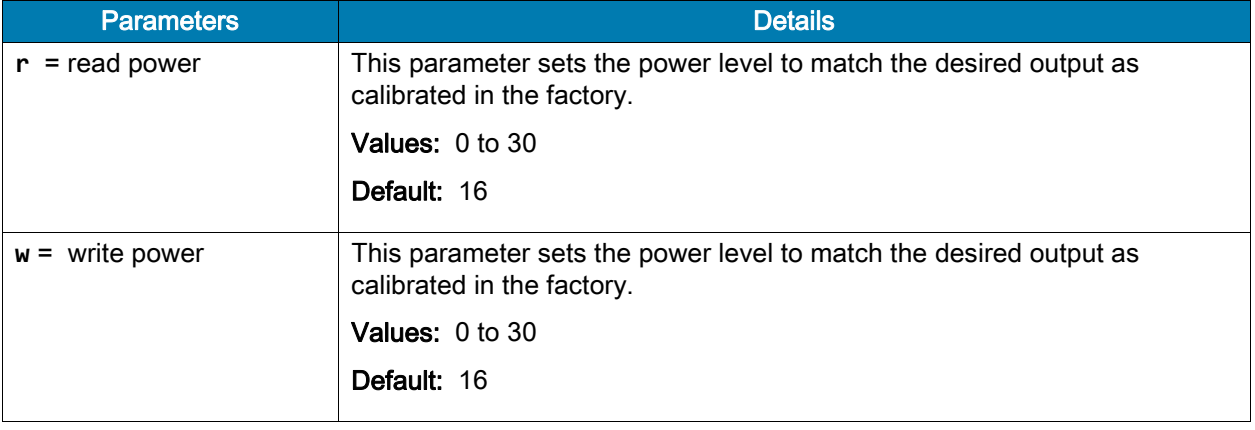

#### Format: ^RWr,w,a

# ZPL Commands for RFID

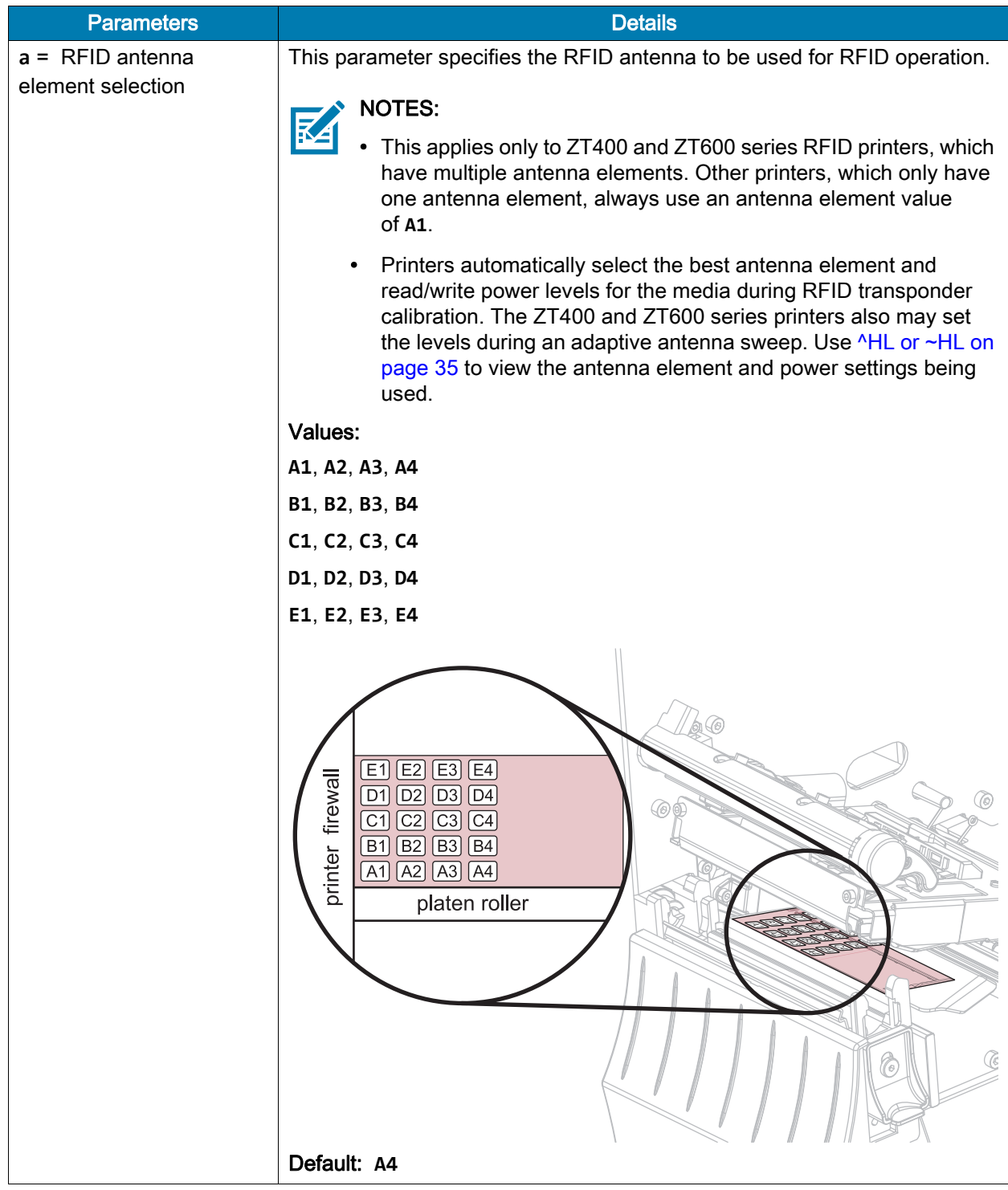

# SGD Commands for RFID

This section contains the SGD commands for RFID-specific applications.

# device.applicator.rfid\_void

This command will specify if a **"high"** or **"low"** value is used for the RFID void signal, which occurs when an RFID label is voided by the printer.

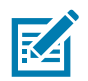

NOTE: This command is supported only on the ZT411/ZT421 and ZT600 Series printers.

### **Setvar**

To set the value:

! U1 setvar "device.applicator.rfid\_void" "value"

### Values

**high**, **low**

### **Default**

**low**

### **Getvar**

To instruct the printer to respond with the currently set value:

! U1 getvar "device.applicator.rfid\_void"

# odometer.rfid.valid\_resettable

This command resets the RFID valid label counter to zero.

### **Setvar**

To set the RFID valid counter to zero:

! U1 setvar "odometer.rfid.valid\_resettable" "value"

#### Values

"0"

### **Getvar**

To respond with the current RFID valid counter value:

```
! U1 getvar "odometer.rfid.valid_resettable"
```
#### Example

This **setvar** example shows how the counter portion of the printer configuration labels looks when the RFID valid counter is reset by sending:

```
! U1 setvar "odometer.rfid.valid_resettable" "0"
```
Before

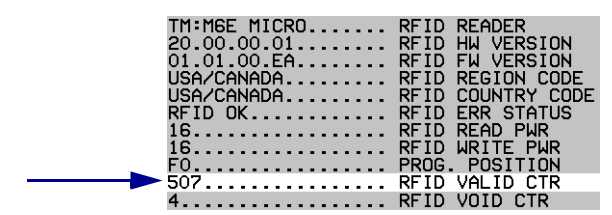

After

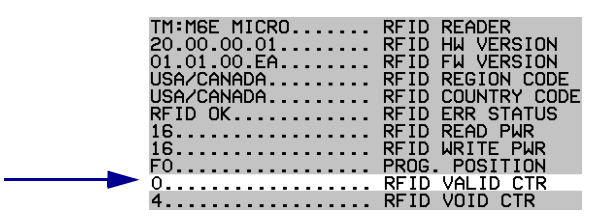

# odometer.rfid.void\_resettable

This command resets the RFID void label counter to zero.

### **Setvar**

To set the RFID void counter to zero:

! U1 setvar "odometer.rfid.void\_resettable" "value"

#### Values

"0"

### **Getvar**

To respond with the current RFID void counter value:

! U1 getvar "odometer.rfid.void\_resettable"

#### Example

This **setvar** example shows how the counter portion of the printer configuration labels looks when the RFID void counter is reset by sending:

! U1 setvar "odometer.rfid.valid\_resettable" "0"

Before

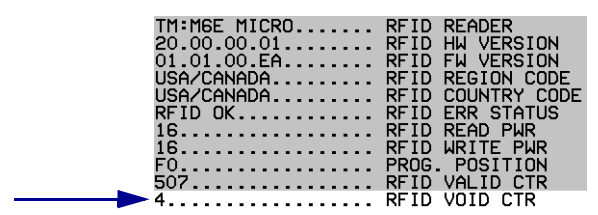

After

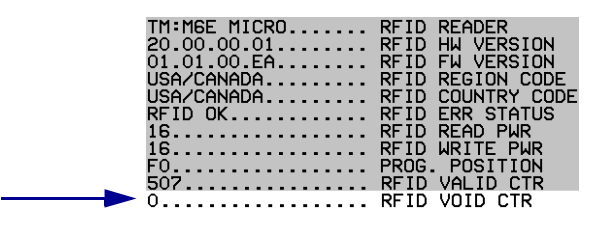

# rfid.adaptive\_antenna

This command enables or disables adaptive antenna selection.

If the printer cannot find RFID tags with the antenna element specified during the number of retries specified (if applicable), the printer may try neighboring antenna elements. If the printer is unsuccessful communicating with the RFID tag after trying the neighboring antenna elements, the printer voids the label.

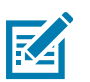

#### NOTES:

- This command is valid only on ZT400 and ZT600 series RFID printers.
- The label length must be 2 in. (51 mm) or longer.
- Activating this feature may slow throughput on damaged or weak RFID tags.

### **Setvar**

To enable or disable the adaptive antenna feature:

```
! U1 setvar "rfid.adaptive_antenna" "value"
```
### Values

- **none** = The printer uses only the current antenna element selection.
- **neighbors** = The printer attempts to read the tag using the antenna elements to the left/right and above/below the current antenna. The antenna element that is successful is used for all subsequent RFID commands until the next unsuccessful attempt.

### **Default**

**none**

### **Getvar**

To retrieves the current adaptive antenna setting:

! U1 getvar "rfid.adaptive\_antenna"

# rfid.antenna\_sweep

This command enables/disables the antenna sweep feature.

If the RFID media loaded in the printer is known to be in range of an antenna at the F0 programming position, you can avoid RFID calibration by using the RFID antenna sweep feature. With this feature enabled, when the first RFID format is sent after a printer powerup or printhead close, the printer scans through the antennas to find the optimal antenna element.

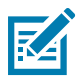

### NOTES:

- This command is valid only on ZT400 and ZT600 series RFID printers.
- The label length must be 2 in. (51 mm) or greater, and the programming position must be **F0**.

### **Setvar**

To enable or disable the antenna sweep feature:

! U1 setvar "rfid.antenna\_sweep" "value"

### Values

**on**, **off**

### **Default**

**off**

### **Getvar**

To retrieve the current antenna sweep setting:

! U1 getvar "rfid.adaptive\_sweep"

# rfid.country\_code

This command sets or returns the RFID reader country code. The country code is restricted based on the region code assigned to the reader and, in some instances, cannot be modified. You can check the countries available for your region through the control panel menu items on your printer.

### **Setvar**

To set the RFID reader's current country code

! U1 setvar "rfid.country\_code" "value"

### Values

The country code choices available vary depending on the region for which your printer is configured.

### **Getvar**

To retrieve the RFID reader's current country code:

! U1 getvar "rfid.country\_code"

### Example

In this example, the **setvar** sets the country code to USA/Canada.

! U1 setvar "rfid.country\_code" "usa/canada"

# rfid.enable

This command instructs an RFID printer to enable or disable RFID functionality. You must restart the printer for the command to take effect.

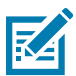

NOTE: When this function is set to "**on**," changes are made to normal printer functionality. Loading printer defaults does NOT:

- Default the sensor select setting
- Default media tracking sensor settings
- Default label length
- Perform an auto calibration

### **Setvar**

To enable or disable RFID functionality:

! U1 setvar "rfid.enable" "value"

#### Values

- **on** = enables RFID functionality
- **off** = disables RFID functionality

### **Default**

**on**

# rfid.error.response

This command can be used to retrieve the [RFID](#page-30-0) status, including any error codes or messages. See RFID [Error Codes and Messages on page 31](#page-30-0) for more information.

### **Getvar**

To retrieve any active RFID error messages:

! U1 getvar "rfid.error.response"

### Example

This **getvar** example shows responses that you may get in different situations:

! U1 getvar "rfid.error.response"

If no RFID tag is present, you get the following response:

NO TAG FOUND

If an RFID tag is present and there are no errors, you get the following response:

RFID OK

# rfid.hop\_table\_version

This command retrieves the RFID reader's hop table version.

### **Getvar**

To retrieve the RFID reader's hop table version:

! U1 getvar "rfid.hop\_table\_version"

# rfid.log.clear

This command clears the RFID host log.

### **Setvar**

To set the command:

! U1 setvar "rfid.log.clear" ""

### Values

NA

# Do

To clear the RFID host logs: ! U1 do "rfid.log.clear" ""

### Values

NA

# rfid.log.enabled

This command enables or disables the RFID host log.

### **Setvar**

To set the command:

! U1 setvar "rfid.log.enabled" "value"

### Values

**"yes"** = enables the RFID host log **"no"** = disables the RFID host log

### **Default**

**"no"**

### Example

In this example, the setvar enables the RFID host log.

! U1 setvar "rfid.log.enabled" "yes"

### **Getvar**

To view the current setting value: ! U1 getvar "rfid.log.enabled"
# rfid.log.entries

This command returns the RFID host log. This command is equivalent to the ^HL and ~HL command. Host logs are not displayed during an ALLCV.

### **Getvar**

To get the RFID host logs:

! U1 getvar "rfid.log.entries"

#### **Result**

```
[0x02]<start>
  Nov-13-2017 23:31:30,R,F0,A1,16,00000000,E200905962180075209038CD
   ...
   <end>[0x03]
In this example, "..." can be more entries.
```
[0x02] and [0x03] are the STX and ETX binary characters.

# rfid.position.program

This command sets the read/write position of the tag (programming position). For more information, see [Using the Correct RFID Settings on page 12.](#page-11-0)

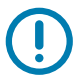

IMPORTANT: If this command is used to specify a value for the programming position, this value will be used for the programming position for all labels until a new position is specified or until the tag calibration procedure is run.

#### Setvar

This command instructs the printer to set the read/write position of the RFID tag.

! U1 setvar "rfid.position.program" "value"

#### Values

- **F0** to **Fxxx** (where **xxx** is the label length in millimeters or **999**, whichever is less) The printer prints the first part of a label until it reaches the specified distance and then begins programming. After programming, the printer prints the remainder of the label.
- **B0** to **B30**

The printer backfeeds the label for the specified distance and then begins programming. To account for the backfeed, allow empty media liner to extend out of the front of the printer when using a backward programming position.

- **up** = move to the next value
- **down** = move to the previous value

#### **Default**

**F0** (which moves the leading edge of the label to the print line)

#### **Getvar**

This command instructs the printer to respond with the current programming position.

**! U1 getvar "rfid.position.program"**

#### Example

This example shows the programming position being set at 15 mm from the leading edge of the label.

! U1 setvar "rfid.position.program" "F15"

When the **setvar** value is set to **"F15"**, the **getvar** result is **F15**.

# <span id="page-74-0"></span>rfid.reader\_1.antenna\_port

This command specifies the RFID antenna to be used for RFID operation.

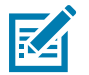

#### NOTES:

- This applies only to ZT400 and ZT600 series RFID printers, which have multiple antenna elements. Other printers, which only have one antenna element, always use an antenna element value of **A1**.
- Printers automatically select the best antenna element and read/write power levels for the media during RFID transponder calibration. The ZT400 and ZT600 series printers also may set the levels during an adaptive antenna sweep. Use [^HL or ~HL on page 35](#page-34-0) to view the antenna element and power settings being used.

#### **Setvar**

Sets the antenna port.

**! U1 setvar "rfid.reader\_1.antenna\_port" "value"**

#### Values

**E1**, **E2**, **E3**, **E4 D1**, **D2**, **D3**, **D4 C1**, **C2**, **C3**, **C4 B1**, **B2**, **B3**, **B4 A1**, **A2**, **A3**, **A4**

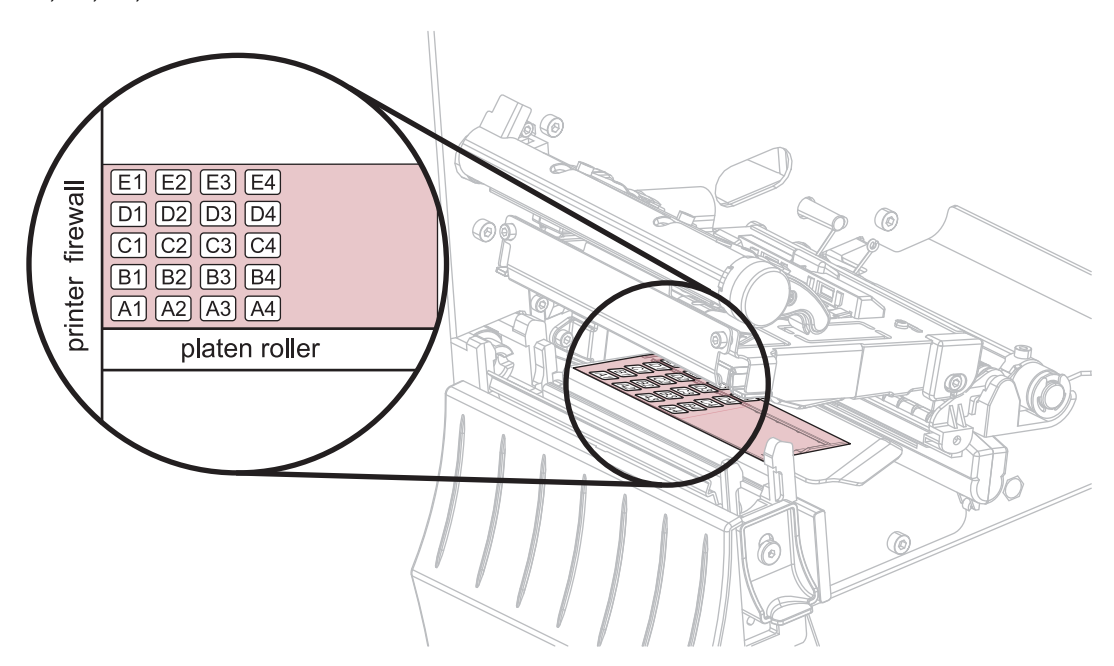

#### **Default**

**A4**

### **Getvar**

Retrieves the current antenna port.

! U1 getvar "rfid.reader\_1.antenna\_port"

#### Example

This **setvar** example shows the selection of antenna port D3.

! U1 setvar "rfid.reader\_1.antenna\_port" "D3"

When the **setvar** value is set to **"D3"**, the **getvar** result is **"D3"**.

# rfid.reader\_1.firmware\_version

This command returns the RFID reader firmware version.

### **Getvar**

To return the RFID reader firmware version:

! U1 getvar "rfid.reader\_1.firmware\_version"

#### Example

This example shows responses that you get in different situations:

! U1 getvar "rfid.reader\_1.firmware\_version"

If an RFID reader is present and connected, you get the firmware version in the following format:

xx.xx.xx.xx

If there is no RFID reader or if the reader is not connected correctly, the response is blank.

# rfid.reader\_1.hardware\_version

This command returns the RFID reader hardware version.

### **Getvar**

To return the RFID reader hardware version:

! U1 getvar "rfid.reader\_1.hardware\_version"

#### Example

This example shows responses that you get in different situations:

! U1 getvar "rfid.reader\_1.hardware\_version"

If an RFID reader is present and connected, you get the hardware version in the following format:

xx.xx.xx.xx

If there is no RFID reader or if the reader is not connected correctly, the response is blank.

# rfid.reader\_1.model

This command returns the printer's RFID reader model number.

### **Getvar**

To return the printer's RFID reader model number:

! U1 getvar "rfid.reader\_1.model"

# rfid.reader\_1.power.read

This command sets the RFID reader power level for reading RFID tags.

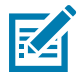

NOTE: Printers automatically select the best antenna element and read/write power levels for the media during RFID transponder calibration. The ZT400 and ZT600 series printers also may set the levels during an adaptive antenna sweep. Use  $^{\wedge}$ HL or  $^{\sim}$ HL on page 35 to view the antenna element and power settings being used.

#### **Setvar**

Instructs the printer to set the antenna's read power level. **! U1 setvar "rfid.reader\_1.power.read" "value"**

#### Values

- **0** to **30**
- **up** = increase the current value by 1
- **down** = decrease the current value by 1

#### **Default**

**16**

#### **Getvar**

To teturn the antenna's read power level:

! U1 getvar "**rfid.reader\_1.power.read**"

#### Example

This **setvar** example sets the antenna to power setting 16 for reading RFID tags.

! U1 setvar "rfid.reader\_1.power.read" "16"

When the **setvar** value is set to **"16"**, the **getvar** result is **16**.

# rfid.reader\_1.power.write

Use this command to set the RFID write power levels if the desired levels are not achieved through RFID tag calibration. If not enough power is applied, the tag may not have sufficient power for programming, and tag data will fail to encode. If too much power is applied, the extra power may cause data communication errors or may cause the wrong tag to be programmed.

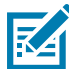

NOTE: Printers automatically select the best antenna element and read/write power levels for the media during RFID transponder calibration. The ZT400 and ZT600 series printers also may set the levels during an adaptive antenna sweep. Use  $^{\wedge}$ HL or  $^{\sim}$ HL on page 35 to view the antenna element and power settings being used.

### **Setvar**

Instructs the printer to set the antenna's write power level.

**! U1 setvar "rfid.reader\_1.power.write" "value"**

#### Values

- **0** to **30**
- **up** = increase the current value by 1
- **down** = decrease the current value by 1

#### **Default**

**16**

### **Getvar**

To teturn the antenna's write power level:

! U1 getvar "**rfid.reader\_1.power.write**"

#### Example

This **setvar** example sets the antenna to power setting 16 for writing RFID tags.

! U1 setvar "rfid.reader 1.power.write" "16"

When the **setvar** value is set to **"16"**, the **getvar** result is **16**.

# rfid.recipe\_version

The RFID recipe file controls how the printer manages RFID tag encoding, according to the type of tag in use.

This command returns the version number of the RFID recipe file currently in use. The RFID recipe file is named RFIDRCPE.XML. The default location for this file is Z:RFIDRCPE.XML. If a file using the same name is stored in the E: memory location, it will be used instead of the file stored in the Z: memory location.

#### **Getvar**

To return the version number of the RFID recipe file currently in use:

! U1 getvar "rfid.recipe\_version"

# rfid.region\_code

This command returns the region code assigned to the printer's RFID device.

### **Getvar**

To retrieve the RFID region code:

! U1 getvar "rfid.region\_code"

#### Values

- **not available**
- **usa/canada**
- **japan**
- **rest of world**

## rfid.tag.calibrate

Use this command to initiate tag calibration for RFID media. During the process, the printer moves the media, calibrates the RFID tag position, and determines the optimal settings for the RFID media being used. Depending on the printer, these settings include the programming position, the antenna element to use, and the read/write power level to use.

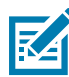

NOTE: Before running this command, load the printer with RFID media, calibrate your printer, close the printhead, and feed at least one label to make sure that tag calibration will begin from the correct position. For more information on media calibration, refer to the User Guide for your printer.

Leave all transponders before and after the tag that is being calibrated. This allows the printer to determine RFID settings which do not encode the adjacent tag. Allow a portion of media to extend out the front of the printer to allow for backfeed during the tag calibration procedure.

#### **Setvar**

To initiate tag calibration for RFID media:

! U1 setvar "rfid.tag.calibrate" "value"

#### Values

**restore**

**run**

#### Example

This **setvar** example restores the programming position back to the printer's default value.

! U1 setvar "rfid.tag.calibrate" "restore"

This **setvar** example performs RFID tag calibration.

! U1 setvar "rfid.tag.calibrate" "run"

# rfid.tag.data

This command tells the RFID reader to attempt to read a tag over the RFID antenna, even if the printhead is open. Results are returned to the host.

Before running this command, position an RFID label over the printer's RFID antenna. To locate the RFID antenna on your printer, see [rfid.reader\\_1.antenna\\_port on page 75.](#page-74-0)

#### **Getvar**

To return the current tag's data:

! U1 getvar "rfid.tag.data"

#### **ExampleS**

This example gets the current tag's data, assuming that an RFID label with data "**0123456789ABCDEF12345678**" is in place over the antenna.

! U1 setvar "rfid.tag.data"

The printer responds with "**0123456789ABCDEF12345678**".

This example gets the current tag's data, assuming that no tag data can be read or that no tag is present.

! U1 setvar "rfid.tag.data"

The printer responds with "**NO DATA**".

# <span id="page-85-0"></span>rfid.tag.read.content

This command instructs the printer which data to read from the tag with the **rfid.tag.read.execute** command. (See [rfid.tag.read.execute on page 87](#page-86-0).)

### **Setvar**

To instruct the printer which data to read from the tag with the **rfid.tag.read.execute** command:

! U1 setvar "rfid.tag.read.content" "value"

#### Values

- **epc** = reads the EPC data based on the EPC size specified in the RFID tag's protocol bits, up to 160 bits
- **tid information** = reads the first 32 bits of the TID (Tag ID)
- **password status** = reads the tag's access and kill passwords
- **protocol bits** = reads the protocol bits from the EPC memory banks and converts that value to the EPC size
- **memory bank sizes** = reads the EPC, TID, and user memory banks sizes
- **up** = sets the command to the previous test
- **down** = sets the command to the next test

#### **Default**

**epc**

### **Getvar**

To retrieve the current setting:

! U1 getvar "rfid.tag.read.content"

# <span id="page-86-0"></span>rfid.tag.read.execute

This command reads the data specified by the **rfid.tag.read.content** command. (See [rfid.tag.read.content on page 86.](#page-85-0))

## **Setvar**

To read the specified data:

! U1 setvar "rfid.tag.read.execute"

# rfid.tag.read.result\_line1

This command reports the results of the **rfid.tag.read.execute** command.

### **Getvar**

To retrieve the results of the **rfid.tag.read.execute** command:

! U1 getvar "rfid.tag.read.result\_line1"

# rfid.tag.read.result\_line1\_alternate

This command reports the results of the **rfid.tag.read.execute** command.

### **Getvar**

- To retrieve the results of the **rfid.tag.read.execute** command:
- ! U1 setvar "rfid.tag.read.result\_line1\_alternate"

# rfid.tag.read.result\_line2

This command reports the results of the **rfid.tag.read.execute** command.

### **Getvar**

To retrieve the results of the **rfid.tag.read.execute** command:

! U1 setvar "rfid.tag.read.result\_line2"

# rfid.tag.read.result\_line2\_alternate

This command reports the results of the **rfid.tag.read.execute** command.

### **Getvar**

- To retrieve the results of the **rfid.tag.read.execute** command:
- ! U1 getvar "rfid.tag.read.result\_line2\_alternate"

# <span id="page-91-0"></span>rfid.tag.test.content

This command instructs the printer which test to perform on the tag with the **rfid.tag.test.execute** command. (See [rfid.tag.test.execute on page 93](#page-92-0).)

### **Setvar**

To instruct the printer which test to perform on the tag with the **rfid.tag.test.execute** command:

! U1 setvar "rfid.tag.test.content" "value"

#### Values

- **quick** = performs a read EPC test and a write EPC test (using random data)
- **read** = performs a read EPC test
- **write** = performs a write EPC test (using random data)
- **up** = sets the command to the previous test
- **down** = sets the command to the next test

#### **Default**

**quick**

#### **Getvar**

To retrieve the current setting:

! U1 getvar "rfid.tag.test.content"

# <span id="page-92-0"></span>rfid.tag.test.execute

This command tests the data specified by the **rfid.tag.test.content** command. (See [rfid.tag.test.content on page 92.](#page-91-0))

## **Setvar**

To test the specified data:

! U1 setvar "rfid.tag.test.execute"

# rfid.tag.test.result\_line1

This command reports the results of the **rfid.tag.test.execute** command.

### **Getvar**

To retrieve the results of the **rfid.tag.test.execute** command:

**! U1 setvar "rfid.tag.test.result\_line1"**

# rfid.tag.test.result\_line2

This command reports the results of the **rfid.tag.test.execute** command.

### **Getvar**

To retrieve the results of the **rfid.tag.test.execute** command:

! U1 setvar "rfid.tag.test.result\_line2"

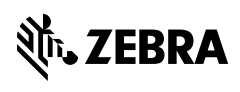

www.zebra.com